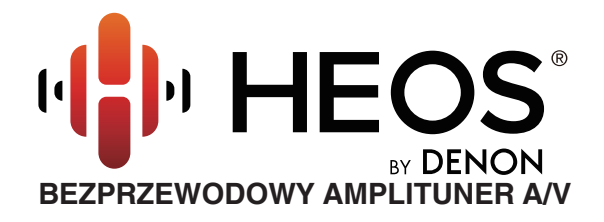

# **Instrukcja obsługi HEOS AVR**

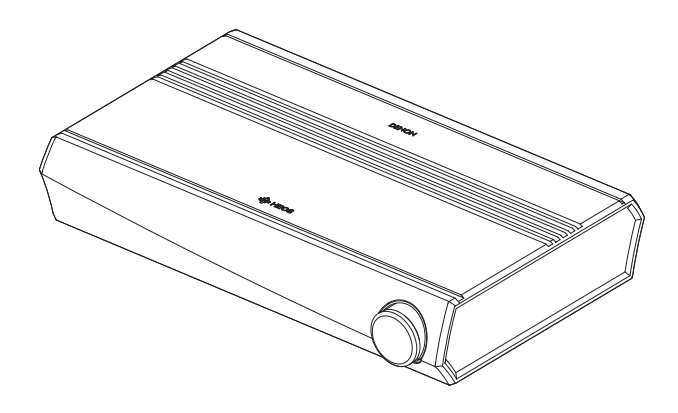

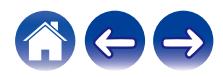

<span id="page-1-0"></span>**Spis treści**  $\bigvee$  **[Ustawienia](#page-12-0)**  $\bigvee$  [Użytkowanie](#page-30-0)  $\bigvee$  [Rozwiązywanie problemów](#page-59-0)  $\bigvee$  [Dioda LED stanu](#page-65-0) $\bigvee$  [Dodatek](#page-73-0)

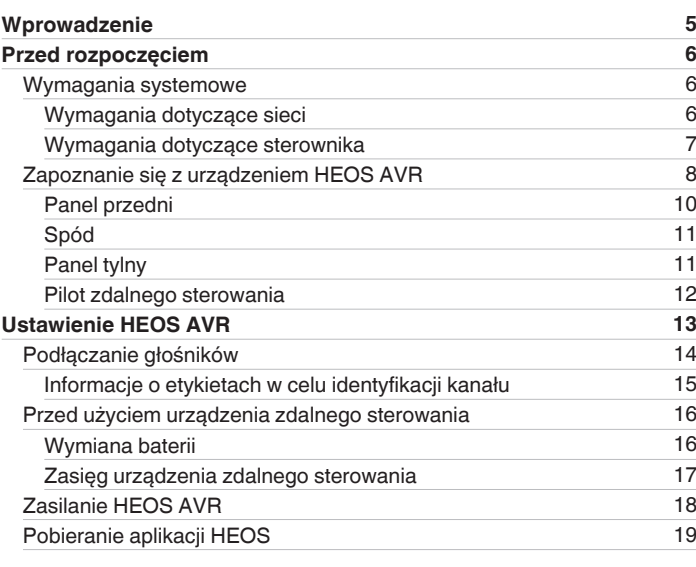

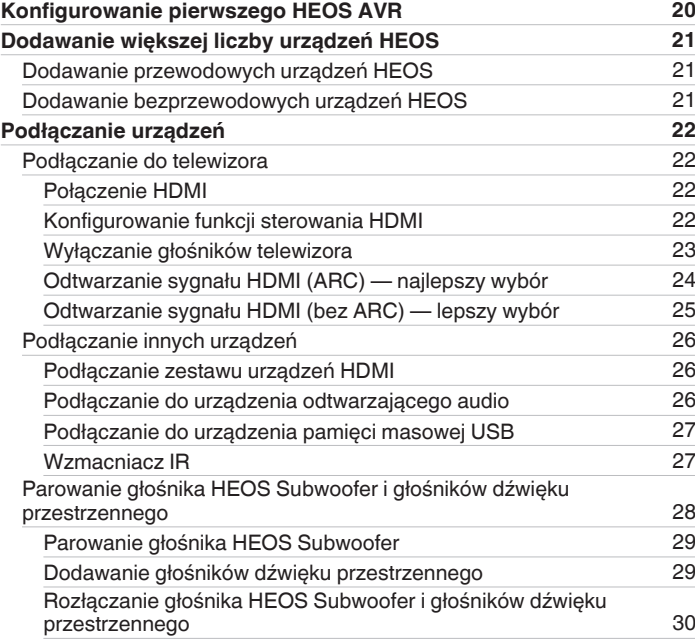

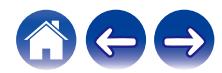

**[Spis treści](#page-1-0) / [Ustawienia](#page-12-0)** / [Użytkowanie](#page-30-0) / [Rozwiązywanie problemów](#page-59-0) / [Dioda LED stanu](#page-65-0) / [Dodatek](#page-73-0)

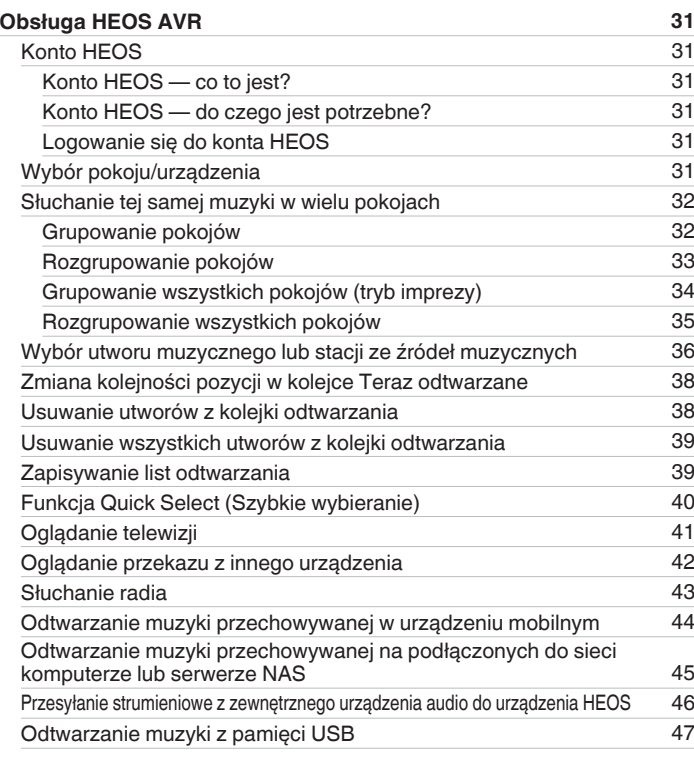

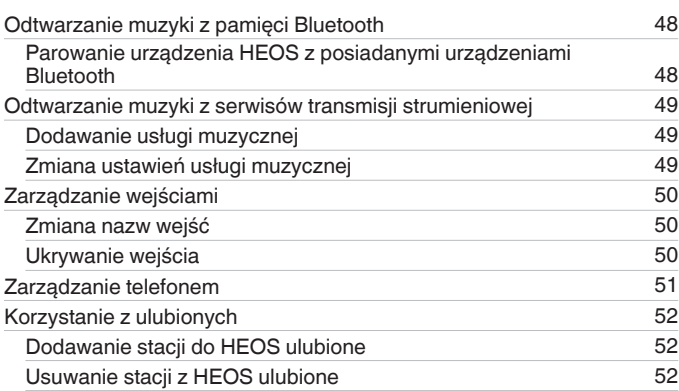

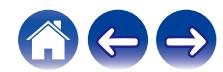

**[Spis treści](#page-1-0) / [Ustawienia](#page-12-0)** / [Użytkowanie](#page-30-0) / [Rozwiązywanie problemów](#page-59-0) / [Dioda LED stanu](#page-65-0) / [Dodatek](#page-73-0)

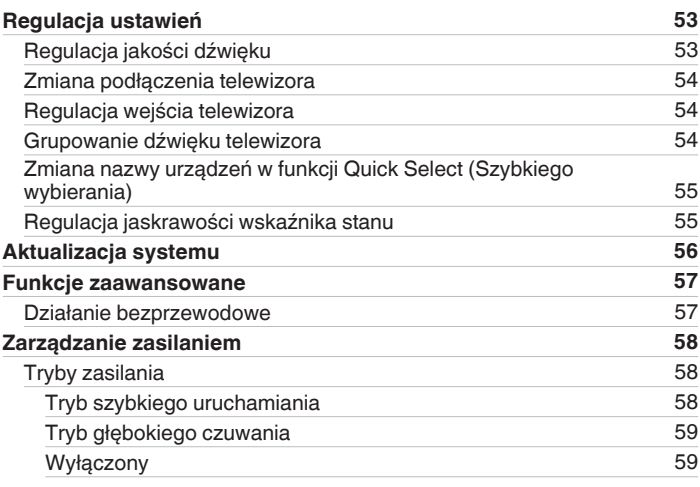

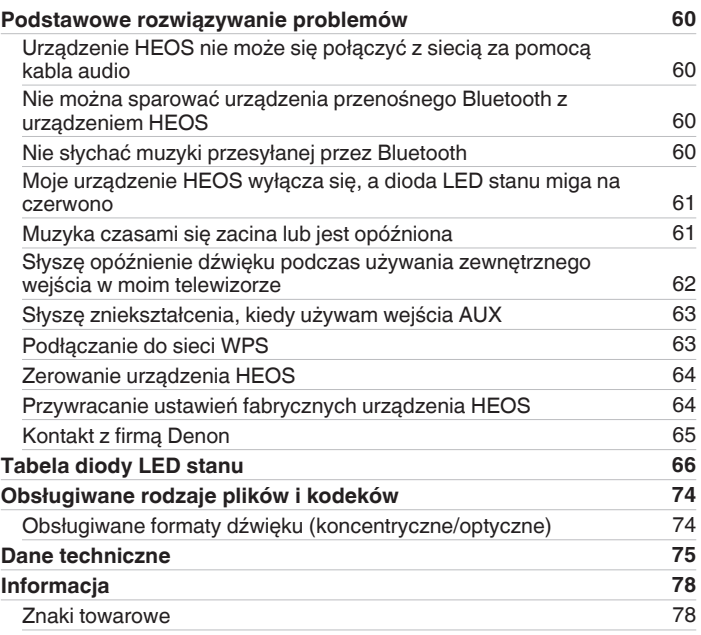

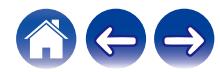

<span id="page-4-0"></span>Dziękujemy za zakup tego urządzenia HEOS. W celu zapewnienia właściwej obsługi przeczytaj dokładnie niniejszą instrukcję i obsługuj urządzenie zgodnie ze wskazówkami w niej zawartymi.

#### **UWAGA**

0 NINIEJSZY DOKUMENT ZAWIERA INFORMACJE, KTÓRE MOGĄ ULEC ZMIANIE BEZ POWIADOMIENIA. Najnowsze informacje można znaleźć w witrynie internetowej http://www.HEOSbyDenon.com

## **Wprowadzenie**

HEOS AVR wchodzi w skład bezprzewodowego zestawu multi-room HEOS, dzięki któremu można cieszyć się ulubioną muzyką w dowolnym miejscu w domu. Wykorzystując istniejącą sieć domową oraz aplikację HEOS w urządzeniu z systemem iOS lub Android™, można wyszukiwać przeglądać i odtwarzać pliki muzyczne z własnej biblioteki lub z wielu internetowych serwisów muzycznych oferujących transmisję strumieniową.

- 0 Prawdziwy zestaw multi-room można odtwarzać różne utwory w różnych pokojach lub ten sam utwór we wszystkich pokojach
- 0 Szybka i łatwa konfiguracja dzięki wykorzystaniu istniejącej sieci domowej
- 0 Najlepsza w branży funkcja mikrosekundowej synchronizacji dźwięku między urządzeniem HEOS
- 0 Legendarna jakość dźwięku firmy Denon
- 0 Jeśli się spieszysz, możesz już zacząć słuchać muzyki, wykonując czynności opisane w Skróconej instrukcji obsługi HEOS (znajdującej się w opakowaniu razem z urządzeniem HEOS).

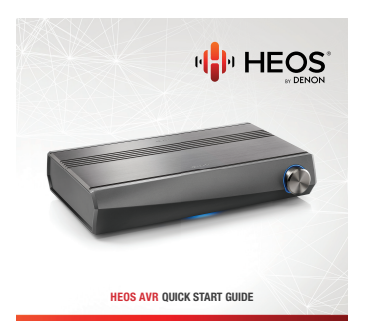

Prosimy o zapoznanie się z niniejszą Instrukcją obsługi w celu uzyskania dokładniejszych informacji na temat funkcji i zalet HEOS AVR.

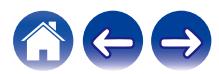

<span id="page-5-0"></span>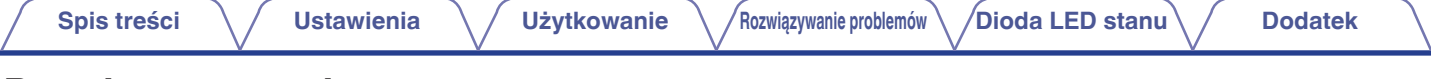

## **Przed rozpoczęciem**

**UWAGA**

• Jeśli zainstalowano już co najmniej jedno urządzenie HEOS, można od razu przejść do rozdziału ["Dodawanie większej liczby urządzeń HEOS" \(](#page-20-0) $\mathbb{CP}$ str. 21).

## **Wymagania systemowe**

Przed zainstalowaniem urządzenia HEOS, należy zapoznać się z poniższymi wymaganiami. Ich spełnienie jest konieczne.

### ■ Wymagania dotyczące sieci

**Router bezprzewodowy** – Aby można było korzystać z systemu muzycznego HEOS, w domu musi być dostępna działająca bezprzewodowa sieć lokalna (Wi-Fi) lub sieć Ethernet. Nawet po podłączeniu do sieci Ethernet do sterowania systemem za pomocą aplikacji HEOS wymagane jest połączenie Wi-Fi z routerem. Jeśli nie masz w domu sieci bezprzewodowej, skontaktuj się z lokalnym dealerem firmy Denon lub sklepem elektronicznym w celu zakupienia urządzeń i skonfigurowania sieci bezprzewodowej w domu.

**Szybkie połączenie internetowe** - HEOS uzyskuje dostęp do Internetu w celu odtwarzania muzyki z popularnych internetowych serwisów muzycznych oferujących transmisję strumieniową. HEOS obsługuje także aktualizacje oprogramowania, które są dostarczane za pośrednictwem domowego łącza internetowego. Najlepsze rezultaty uzyskuje się przy zastosowaniu łącza DSL, telewizji kablowej lub światłowodowego. W przypadku używania wolniejszych łączy internetowych, jak np. łącza satelitarnego, mogą wystąpić problemy z wydajnością.

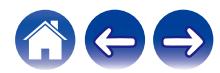

<span id="page-6-0"></span>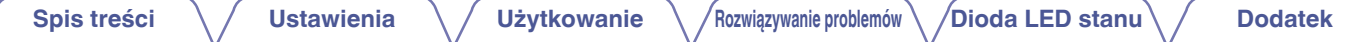

■ Wymagania dotyczące sterownika<br>Bezprzewodowym zestawem multi-room HEOS można sterować przy użyciu bezpłatnej aplikacji HEOS zainstalowanej w dowolnym urządzeniu mobilnym z systemem iOS lub Android. Urządzenie musi spełniać wymienione poniżej wymagania:

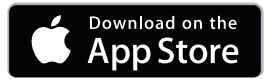

#### **Wymagania minimalne — system iOS**

- 0 System iOS w wersji 8.0 lub nowszej
- Telefon iPhone<sup>®</sup> 4S lub nowszy
- iPad® 2 lub nowszy
- Odtwarzacz iPod touch<sup>®</sup> (5. generacji) lub nowszy

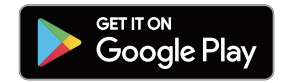

#### **Wymagania minimalne — system Android**

- 0 System Android w wersji 4.0 lub nowszej
- 0 Wszystkie rozdzielczości

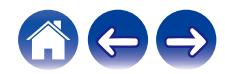

### <span id="page-7-0"></span>**Zapoznanie się z urządzeniem HEOS AVR**

Wypakuj urządzenie HEOS AVR i sprawdź, czy w opakowaniu znajdują się następujące elementy:

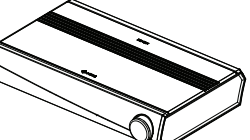

HEOS AVR Skrócona instrukcja obsługi

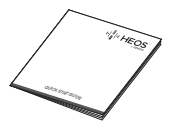

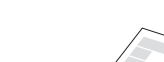

Podziękowanie

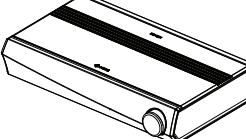

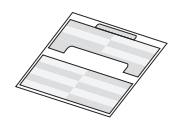

Zasady bezpieczeństwa

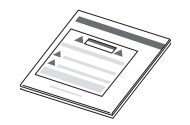

etykiety kablowe Rozszerzony program ochrony (dotyczy tylko modeli w Ameryce Północnej)

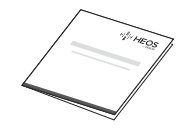

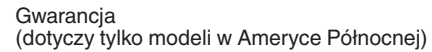

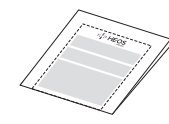

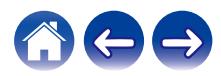

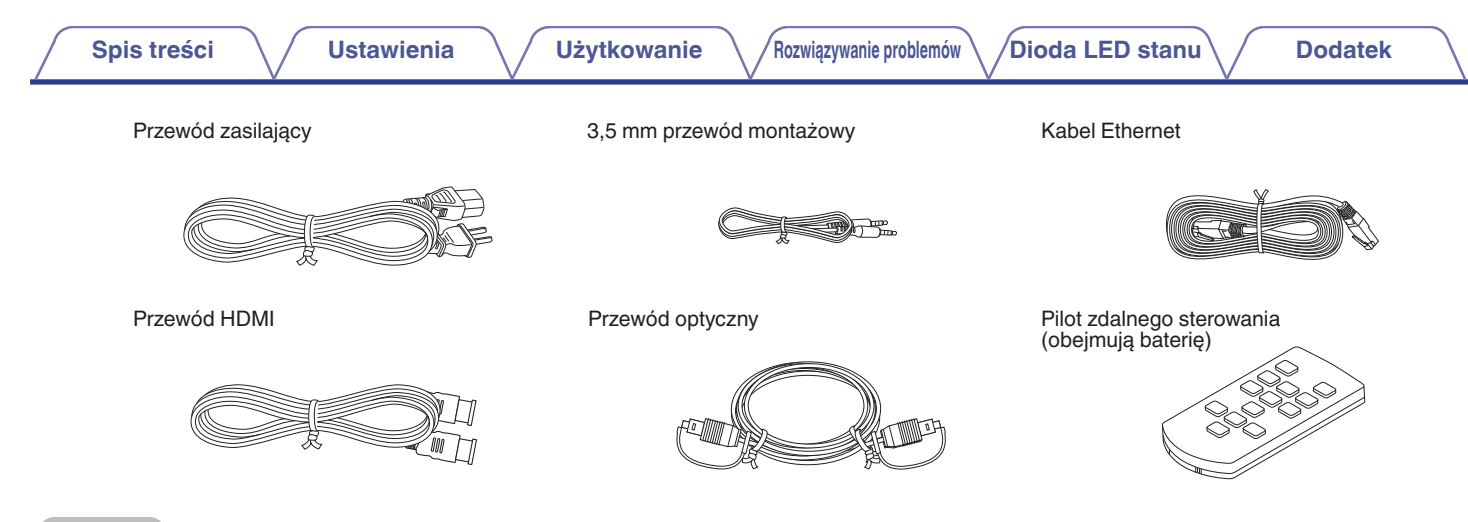

#### **UWAGA**

0 Należy używać przewodu zasilania znajdującego się w opakowaniu urządzenia.

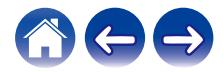

# <span id="page-9-0"></span>**[Spis treści](#page-1-0)**  $\setminus$  **[Ustawienia](#page-12-0)**  $\setminus$  **[Użytkowanie](#page-30-0)**  $\setminus$  **[Rozwiązywanie problemów](#page-59-0) [Dioda LED stanu](#page-65-0) Quadatek Panel przedni 00** د ر ك e r

#### A **Regulator głośności**

Służy do dostosowywania poziomu głośności.

#### B **Dioda LED głośności**

Świeci się zgodnie z głośnością.

#### C **Dioda LED stanu**

Kolory świecenia diody LED stanu i znaczenie stanów opisano w ["Tabela diody LED stanu".](#page-65-0) ( $\sqrt{\mathscr{E}}$ str. 66)

#### D **Czujnik zdalnego sterowania**

Odbiera sygnały z urządzenia zdalnego sterowania.

### <span id="page-10-0"></span>**Panel tylny**

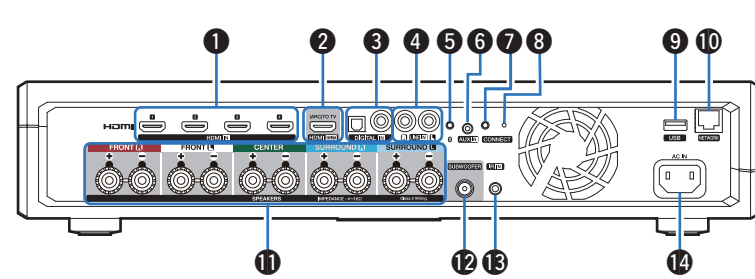

### A **Złącza HDMI (HDMI IN)**

Służy do podłączenia do urządzeń HDMI za pomocą kabla HDMI.  $(\mathbb{Q}^3$  [str. 26\)](#page-25-0)

#### B **Złącza HDMI do telewizora (HDMI OUT)**

Służy do podłączenia do telewizora za pomocą kabla HDMI.  $(Zqodne z$  funkcją ARC) ( $\sqrt{z}$  [str. 22\)](#page-21-0)

#### **C** Złącze cyfrowego sygnału audio (DIGITAL IN)

Służy do podłączania urządzeń wyposażonych w wyjścia dźwięku cvfrowego. (vs [str. 26\)](#page-25-0)

#### D **Złącze analogowe sygnału audio (LINE IN)**

Służy do podłączania urządzeń audio za pomocą kabla stereo  $RCA.$  ( $\overline{C}$  [str. 26\)](#page-25-0)

#### E **Przycisk Bluetooth (**V**)**

Służy do konfigurowania ustawień parowania Bluetooth.  $(\mathbb{Q}^{\rightarrow}$  [str. 48\)](#page-47-0)

#### Gniazdo **AUX (AUX IN)**

Służy do podłączania urządzeń audio za pomocą kabla w rozmiarze 1/8 cala (3,5 mm).  $(\sqrt{2}$  [str. 26\)](#page-25-0) Służy do łączenia urządzenia HEOS z siecią bezprzewodową.  $(\mathbb{Q}^{\rightarrow}$  [str. 20\)](#page-19-0)

#### G **Przycisk CONNECT**

Służy do konfigurowania sieci Wi-Fi.

#### H **Dioda LED stanu połączenia**

Wskazuje stan tego urządzenia. ( $\sqrt{2}$ str. 66)

**O** Port USB

Służy do podłączania urządzeń pamięci masowej USB.  $(\sqrt{p^2} \, \text{str.} \, 27)$ 

#### *M* Złacze NETWORK

Służy do podłączenia tego urządzenia do sieci Ethernet.  $(\sqrt{2^2} \, \text{str. } 21)$ 

#### *M* Zaciski głośnikowe (SPEAKERS)

Do podłączania głośników. ( $\sqrt{2}$ str. 14)

#### L **Złącze do subwoofera (SUBWOOFER)**

Służy do podłączania tego urządzenia do aktywnego subwoofera.  $(\mathbb{Q}^{\rightarrow}$  [str. 14\)](#page-13-0)

#### **M** Gniazdo REMOTE CONTROL (IR IN)

Służy podłączaniu odbiorników/nadajników podczerwieni w celu obsługi urządzenia i urządzeń zewnętrznych z innego pokoju.  $(\sqrt{2})$  [str. 27\)](#page-26-0)

#### N **Gniazdo zasilania (AC IN)**

Służy do podłączania przewodu zasilania. ( $\mathbb{F}$ str. 18)

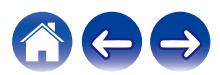

### <span id="page-11-0"></span>**Pilot zdalnego sterowania**

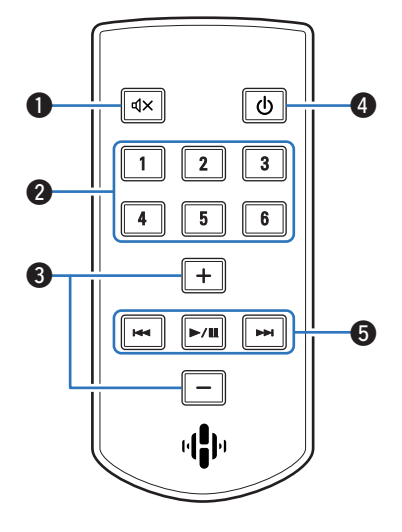

### **A** Przycisk wyciszenia ( $\textbf{d} \times$ )

Służy wyciszaniu wyjścia audio.

#### B **Przycisk szybkiego wybierania (1 – 6)**

Służy do uruchamiania ustawień dla każdego przycisku, na przykład ustawienia źródła wejścia, poziomu głośności i trybu dźwięku.  $(\sqrt{2} \cdot \text{str. } 40)$ 

C **Przyciski zwiększania/zmniejszania głośności (+, -)** Służą do dostosowywania poziomu głośności.

#### **A** Przycisk zasilania ( $\phi$ )

Służy do przełączania trybu zasilania urządzenia.

- 0 Naciśnij przycisk zasilania pilota zdalnego sterowania w celu włączenia Trybu szybkiego wybierania.
- 0 Naciśnij i przytrzymaj przycisk zasilania na pilocie zdalnego sterowania przez 3 sekundy w celu włączenia trybu głębokiego czuwania.

#### E **Przyciski systemowe**

Służą do wykonywania czynności związanych z odtwarzaniem.

- Przyciski Przewiń do tyłu / Przewiń do przodu ( $\blacktriangleleft$ ,  $\blacktriangleright$ )
- Przycisk Odtwórz/Pauza ( $\blacktriangleright$ /II)

Służy do konfigurowania ustawień parowania Bluetooth. ( $\mathbb{C}$  [str. 48\)](#page-47-0)

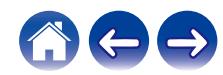

<span id="page-12-0"></span>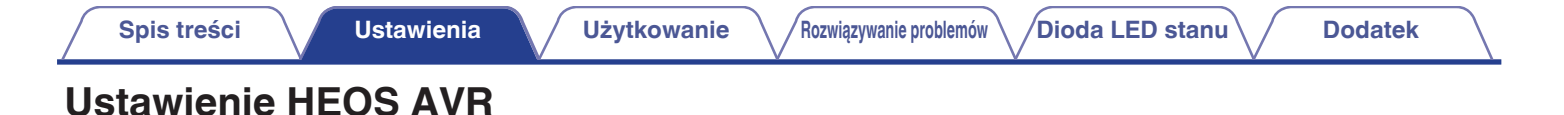

HEOS AVR został zaprojektowany, aby dodać funkcjonalność zestawu multi-room HEOS urządzeniom zewnętrznym, które oferują wzmocnienie dźwięku. Należy umieścić HEOS AVR w dogodnym miejscu w pobliżu głośników, do których ma zostać podłączony.

0 HEOS AVR musi znajdować się w zasięgu sieci bezprzewodowej.

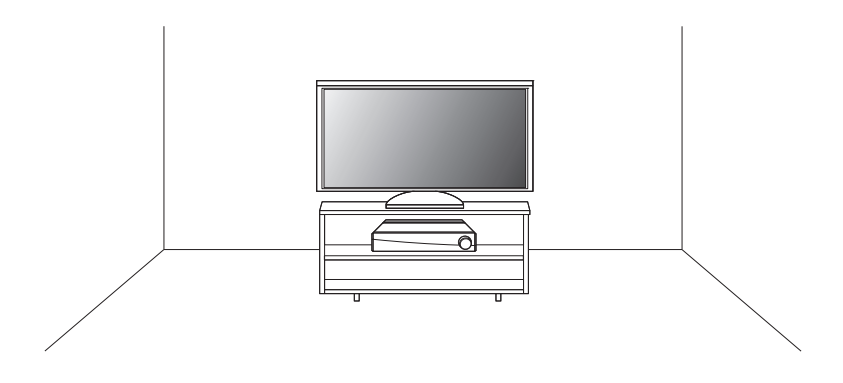

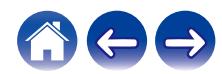

## <span id="page-13-0"></span>**Podłączanie głośników**

Sprawdź, czy złącza lewego (L) i prawego (P) kanału głośników zostały prawidłowo podłączone do tego urządzenia oraz czy została zachowana odpowiednia polaryzacja przewodów: + (czerwony) i – (czarny).

**1 Usuń około 10 mm izolacji z końcówki kabla głośnikowego, a następnie skręć druty kabla razem lub zamontuj odpowiedni styk głośnikowy.**

#### **UWAGA**

- 0 Przed przystąpieniem do podłączania głośników odłącz wtyczkę zasilania z gniazda sieciowego. Wyłącz także wszystkie podłączone aktywne subwoofery.
- 0 Podłącz w taki sposób, aby przewody kabli głośnikowych nie wystawały z gniazda głośnika. Jeśli przewody bez osłony ochronnej dotkną tylnego panelu lub nastąpi zwarcie pomiędzy żyłami + oraz –, to może zadziałać układ zabezpieczający urządzenia.
- 0 Nie wolno dotykać styków głośnikowych, gdy włączone jest zasilanie. Mogłoby to doprowadzić do porażenia prądem elektrycznym.
- 0 Należy użyć głośników (zestawów głośnikowych), z których każdy ma impedancję od 4 do 16 Ω (ohm). Układ zabezpieczający może zostać włączony, jeśli używane są głośniki z impedancją inną niż określona.

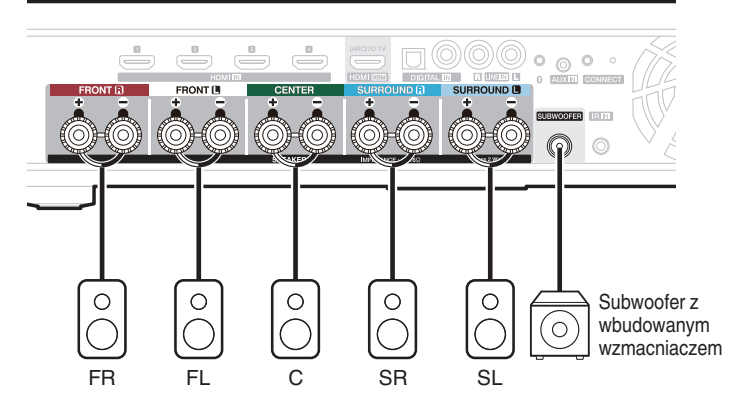

**2 Odblokuj gniazdo głośnikowe przekręcając je w lewo.**

**3 Wsuń rdzeń przewodu w gniazdo głośnikowe do samego końca.**

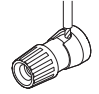

**4 Obróć gniazdo głośnikowe zgodnie z ruchem wskazówek zegara, aby je dokręcić.**

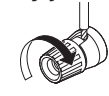

#### <span id="page-14-0"></span>■ Informacje o etykietach w celu identyfikacji **kanału**

Sekcja wyświetlacza kanału przy terminalach głośnikowych w tylnym panelu jest zakodowana za pomocą kolorów odnoszących się do poszczególnych kanałów.

Dołącz etykiety kabli odpowiednio do poszczególnych kabli głośników. Ułatwia to połączenie odpowiedniego kabla do terminali głośnikowych w tylnym panelu.

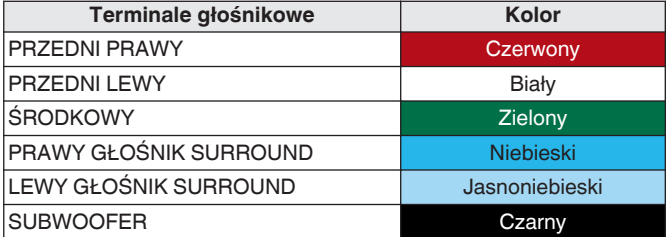

Dołącz etykietę dla poszczególnych kanałów do odpowiednich kabli głośników, zgodnie ze schematem.

Zgodnie z tabelą dołącz etykiety do poszczególnych kabli głośników. Następnie upewnij się, że kolor terminalu głośnikowego odpowiada etykiecie kabla.

#### **[Jak oznaczyć kable etykietami]**

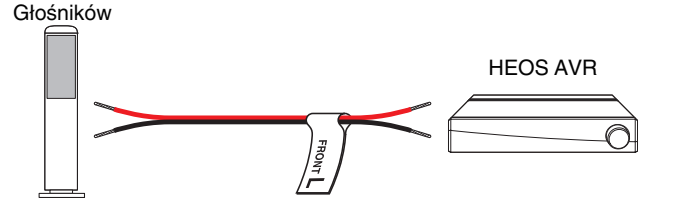

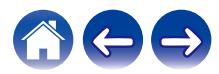

### <span id="page-15-0"></span>**Przed użyciem urządzenia zdalnego sterowania**

Pilot zdalnego sterowania ma wbudowaną litową baterię. Przed użyciem wyciągnij arkusz izolacyjny.

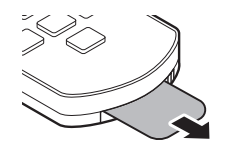

### **Wymiana baterii**

- 1. Pociągnij w prawo za wgłębienie z lewej strony obudowy na baterie u dołu tylnej strony pilota zdalnego sterowania.
- 2. Teraz pociągnij w dół obudowę na baterię.

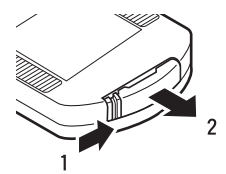

- 3. Włóż litową baterię (CR2025) w prawidłowy sposób do komory na baterię według wskazań.
- 4. Umieść obudowę na baterię w pozycji początkowej.

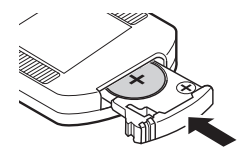

#### **UWAGA**

- 0 W trakcie wkładania baterii upewnij się, że wykonujesz to w odpowiednim kierunku, zgodnie z oznaczeniami  $\oplus$  i  $\ominus$  w komorze baterii.
- 0 W przypadku wycieku baterii natychmiast ją wymień i zutylizuj. W takim przypadku istnieje ryzyko poparzeń, jeśli płyn wejdzie w kontakt ze skórą lub ubraniami, dlatego należy zachować szczególną ostrożność. Jeśli przypadkowo dojdzie do takiego kontaktu, wówczas miejsce należy przemyć bieżącą wodą i skonsultować się z lekarzem.
- 0 Usuń baterię z pilota zdalnego sterowania, jeśli urządzenie nie będzie używane przez dłuższy okres czasu.

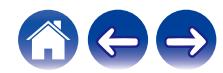

### <span id="page-16-0"></span>o **Zasięg urządzenia zdalnego sterowania**

W trakcie obsługi kieruj pilot zdalnego sterowania w stronę czujnika zdalnego sterowania.

HEOS AVR Czujnik zdalnego sterowania jest zamontowany z przodu prawej podstawy zestawu.

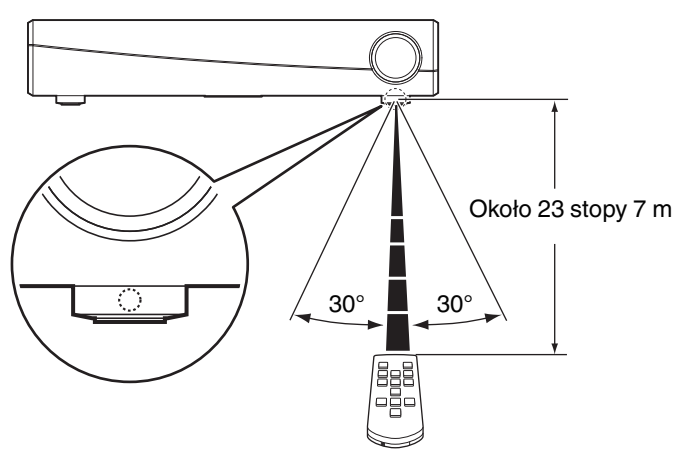

#### **UWAGA**

0 W celu zapewnienia prawidłowego działania pilota zdalnego sterowania upewnij się, że nic nie stoi na drodze do czujnika zdalnego sterowania.

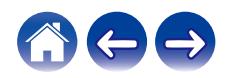

<span id="page-17-0"></span>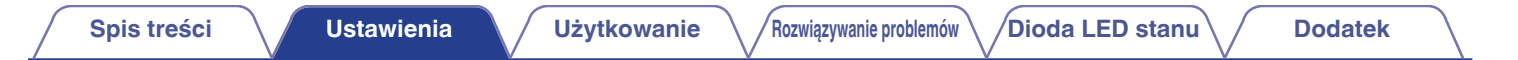

### **Zasilanie HEOS AVR**

Podłącz dostarczony w zestawie przewód zasilania do gniazda z tyłu HEOS AVR, a jego drugi koniec do gniazdka ściennego.

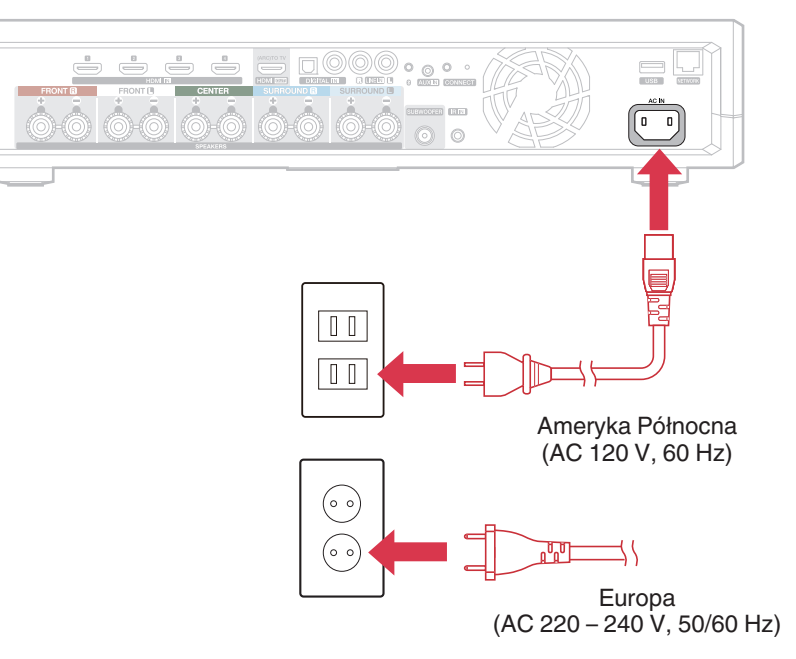

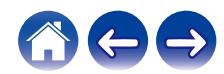

## <span id="page-18-0"></span>**Pobieranie aplikacji HEOS**

HEOS to główna aplikacja służąca do sterowania systemem głośników. Przy użyciu urządzenia mobilnego i aplikacji HEOS można skonfigurować system HEOS i sterować nim, przeglądać i wyszukiwać muzykę, wykonując wszystkie te operacje palcem na ekranie, z dowolnego miejsca w domu. Pobierz aplikacie HEOS dla systemu iOS lub Android, wyszukując aplikację "HEOS" w sklepie App Store®, Google Play™ lub Amazon.

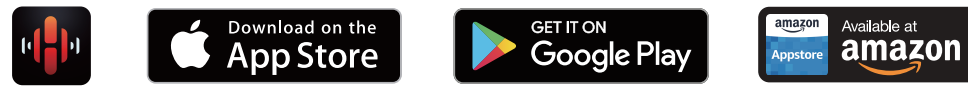

Powyższe dane techniczne mogą ulec zmianie ze względu na ulepszenia i zmiany konstrukcyjne.

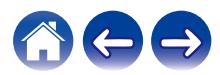

## <span id="page-19-0"></span>**Konfigurowanie pierwszego HEOS AVR**

Po umieszczeniu zestawu HEOS AVR w pokoju i pobraniu aplikacji HEOS, można przystąpić do konfigurowania zestawu HEOS AVR i odtwarzania muzyki. Wystarczy wykonać kilka czynności, aby podłączyć HEOS AVR do istniejącej sieci domowej:

#### **Przestroga**

0 NIE podłączaj przewodu Ethernet, jeśli zestaw HEOS AVR będzie połączony z siecią bezprzewodową. Jeśli HEOS AVR ma być podłączony do sieci przewodowej, należy użyć do tego celu przewodu Ethernet i podłączyć HEOS AVR do sieci lub routera.

#### **1 Upewnij się, że urządzenie przenośne jest podłączone do sieci bezprzewodowej (tej samej, do której chcesz podłączyć HEOS AVR).**

Można to sprawdzić w menu Ustawienia — Wi-Fi urządzenia z systemem iOS lub Android.

### **UWAGA**

- 0 Jeśli sieć bezprzewodowa jest zabezpieczona, trzeba podać hasło, aby się z nią połączyć.
- **2 Upewnij się, że masz pod ręką dostarczony przewód 1/8 cala (3,5 mm).**

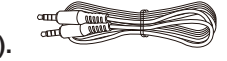

**3 Uruchom aplikację HEOS na urządzeniu mobilnym.**

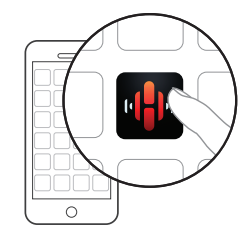

- **4 Naciśnij przycisk "Ustaw teraz" w górnej części ekranu.**
- **5 Postępuj zgodnie z instrukcjami wyświetlanymi w celu połączenia HEOS AVR z siecią bezprzewodową.** Ustawienia Wi-Fi z urządzenia mobilnego zostaną skopiowane do zestawu HEOS AVR przy użyciu przewodu audio.

#### **UWAGA**

0 Jeżeli występują problemy z podłączeniem urządzenia HEOS, przejdź do rozdziału Rozwiązywanie problemów . (v [str. 60\)](#page-59-0)

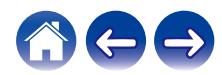

## <span id="page-20-0"></span>**Dodawanie większej liczby urządzeń HEOS**

Bezprzewodowy zestaw multi-room HEOS umożliwia automatyczne synchronizowanie odtwarzania dźwięku przez wiele urządzeń HEOS. Dzięki temu dźwięk odtwarzany w różnych pokojach jest idealnie zsynchronizowany i brzmi doskonale. Do systemu HEOS można dodać maksymalnie 32 urządzenia.

### **Dodawanie przewodowych urządzeń HEOS**

Wystarczy podłączyć urządzenie HEOS do sieci domowej przewodem Ethernet i urządzenie HEOS pojawi się jako nowe pomieszczenie na ekranie "Pomieszczenia" w aplikacji HEOS.

Aby ułatwić obsługę, można nadawać nazwy urządzeniom HEOS i wskazywać, w którym pokoju są zamontowane.

- 0 Stosuj wyłącznie ekranowane kable STP lub ScTP LAN dostępne w sklepach detalicznych (zalecane jest stosowanie kabli kategorii CAT-5 lub wyższej).
- 0 Nie podłączaj złącza NETWORK bezpośrednio do portu LAN/złącza Ethernet na komputerze.

### **Dodawanie bezprzewodowych urządzeń HEOS**

Do systemu HEOS można podłączyć dodatkowe bezprzewodowe urządzenia HEOS, wybierając "Dodaj urządzenie" w menu ustawień aplikacji HEOS i wykonując poniższe czynności:

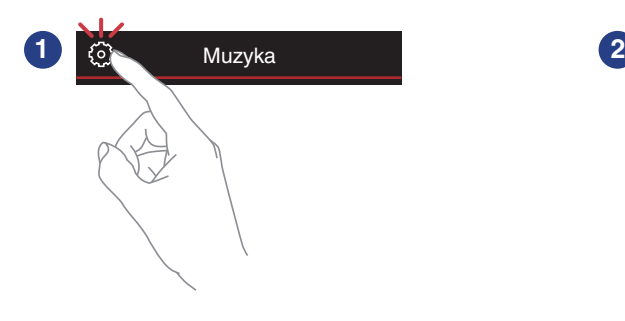

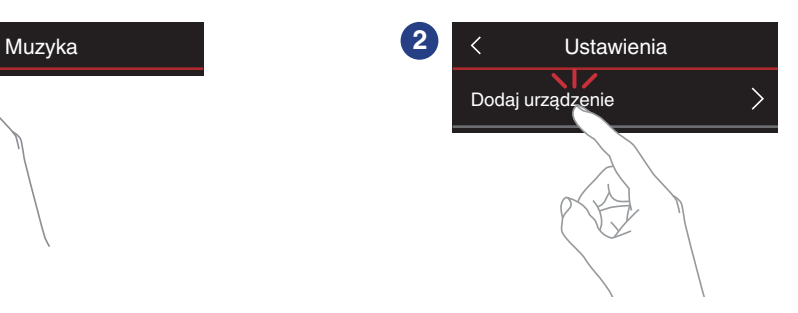

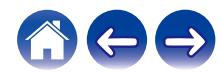

## <span id="page-21-0"></span>**Podłączanie urządzeń**

Podczas pierwszego uruchamiania urządzenia HEOS AVR, "Kreator ustawień" uruchomi się automatycznie.

"Kreatora ustawień" można zawsze uruchomić z menu ustawień, jeżeli chcemy zmienić konfiguracje. ["Zmiana podłączenia telewizora" \(](#page-53-0)( $\mathbb{F}$ str. 54)

### **Podłączanie do telewizora**

### **Połączenie HDMI**

Możesz odtwarzać wysokiej jakości obraz i dźwięk, podłączając to urządzenie do telewizora lub innego urządzenia, na przykład nagrywarki Blu-ray Disc lub konsoli do gier za pomocą kabla HDMI, aby przesyłać cyfrowy sygnał wideo o wysokiej rozdzielczości i sygnał audio z płyt Blu-ray.

- 0 Funkcja ARC (Audio Return Channel) To urządzenie może odtwarzać dźwięk z telewizora po połączeniu obu urządzeń za pomocą kabla HDMI (\*).
- z Telewizor także musi obsługiwać funkcję ARC.

### **Konfigurowanie funkcji sterowania HDMI**

Włącz funkcję sterowania HDMI w telewizorze. Jeśli telewizor jest zgodny z funkcją ARC, włącz w nim funkcję ARC. (Szczegółowe informacje zawiera Instrukcja obsługi telewizora).

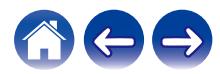

### <span id="page-22-0"></span>o **Wyłączanie głośników telewizora**

Używając HEOS AVR wyłącz wbudowane głośniki w telewizorze. Zazwyczaj można to zrobić w ekranowym menu konfiguracji telewizora. Poszukaj podmenu "Audio" lub "Dźwięk", a następnie pozycji "Głośniki wyłączone", "Wyłącz głośniki", "Głośniki zewnętrzne" lub podobnej. Niektóre telewizory mają przełącznik na tylnym panelu, służący do wyłączania wbudowanych głośników.

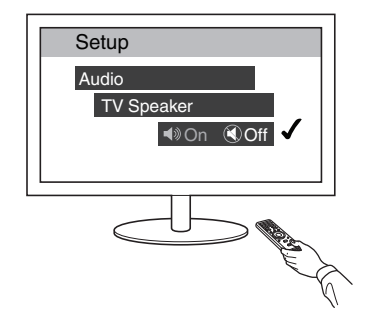

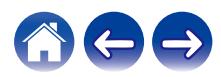

#### <span id="page-23-0"></span>■ Odtwarzanie sygnału HDMI (ARC) — najlepszy **wybór**

Jeśli telewizor ma złącze HDMI z funkcją ARC (Audio Return Channel), podłącz go do jednego z wejść HDMI HEOS AVR. Pozwoli to uzyskać najlepszą jakość dźwięku i zapewni inne korzyści.

- **1 Połącz złącze HDMI telewizora z funkcją ARC (Audio Return Channel) ze złączem HDMI OUT (ARC) w zestawie HEOS AVR za pomocą dostarczonego kabla HDMI.**
- **2 Wybierz "TV" na zakładce Muzyka.**
- **3 Wybierz nazwę zestawu HEOS AVR, do którego podłączono telewizor w punkcie 1.**
- **4 Dźwięk z telewizora może być odtwarzany bezpośrednio przez zestaw HEOS AVR.**

#### **UWAGA**

- 0 Telewizor także musi obsługiwać funkcję ARC. Włącz funkcję sterowania HDMI w telewizorze. Szczegółowe informacje zawiera Instrukcja obsługi telewizora.
- 0 Aby automatycznie zmienić wejście, można skonfigurować domyślne wejście telewizora w menu konfiguracji. "Regulacja wejścia telewizora" ( $\mathscr{C}$  str. 54)

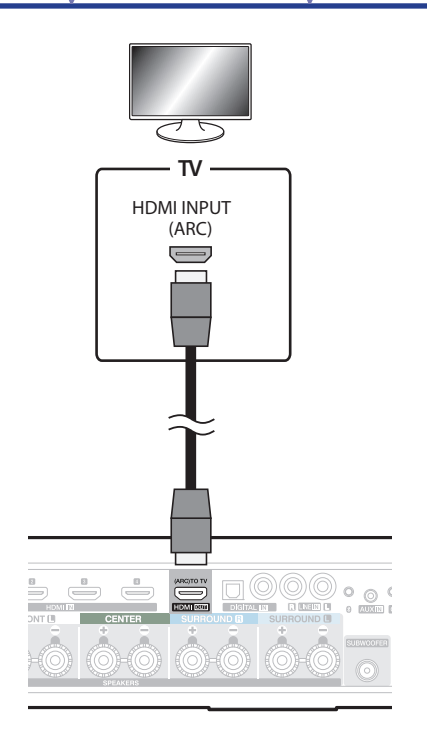

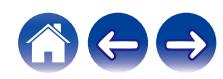

### <span id="page-24-0"></span>o **Odtwarzanie sygnału HDMI (bez ARC) lepszy wybór**

Służy do podłączenia telewizora, który nie jest zgodny z funkcją ARC (Audio Return Channel), przy użyciu przewodu HDMI i przewodu audio.

- **1 Połącz złącze HDMI telewizora ze złączem HDMI OUT (ARC) w zestawie HEOS AVR za pomocą dostarczonego kabla HDMI.**
- **2 Podłącz telewizor do zestawu HEOS AVR za pomocą dostarczonego kabla optycznego lub kabla koncentrycznego (nie znajduje się w zestawie).**
- **3 Wybierz "TV" na zakładce Muzyka.**
- **4 Wybierz nazwę zestawu HEOS AVR, do którego podłączono telewizor w punkcie 1 i 2.**
- **5 Dźwięk z telewizora może być odtwarzany bezpośrednio przez zestaw HEOS AVR.**

#### **UWAGA**

- 0 Nie można odtwarzać dźwięku z telewizora na tym urządzeniu, jeśli telewizor zostanie podłączony tylko kablem HDMI.
- 0 Aby automatycznie zmienić wejście, można skonfigurować domyślne wejście telewizora w menu konfiguracji. "Regulacja wejścia telewizora" ( $\mathscr{C}$  str. 54)

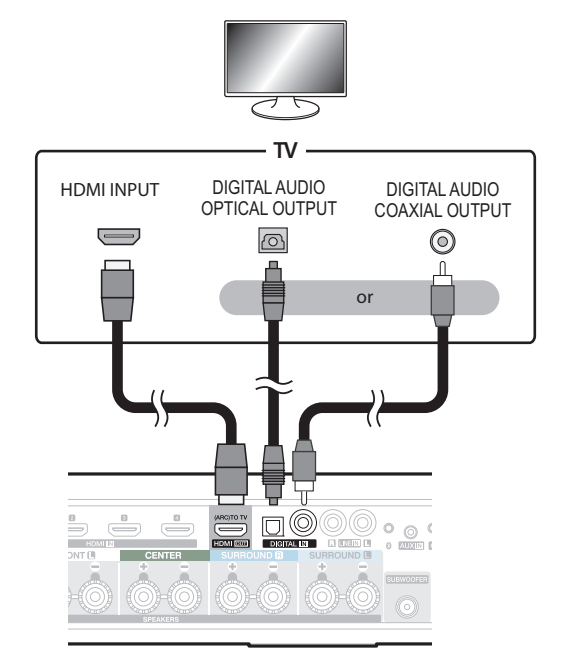

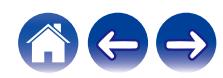

### <span id="page-25-0"></span>**Podłączanie innych urządzeń**

### ■ Podłaczanie zestawu urządzeń HDMI

Możesz odtwarzać z urządzenia ze złączem HDMI, na przykład nagrywarki Blu-ray Disc lub konsoli do gier.

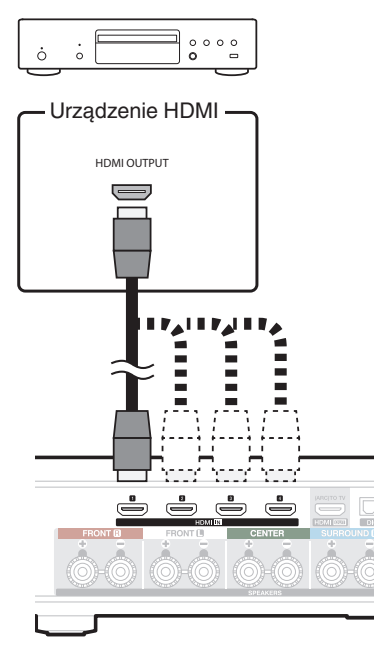

### o **Podłączanie do urządzenia odtwarzającego audio**

Podłącz wejście LINE IN, AUX IN lub DIGITAL IN do urządzenia odtwarzającego dźwięk (odtwarzacz CD, przenośny odtwarzacz muzyki itp.) za pomocą odpowiednich przewodów.

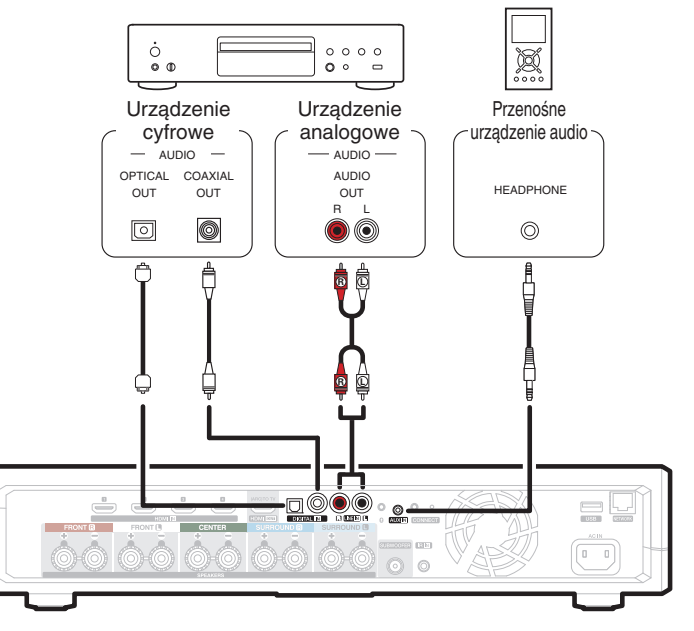

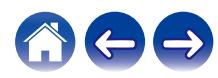

### <span id="page-26-0"></span>**■ Podłączanie do urządzenia pamięci masowej USB**

Podłącz urządzenie pamięci masowej USB sformatowane jako FAT32, na którym znajdują się pliki muzyczne, do dowolnego dostępnego portu USB.

### o **Wzmacniacz IR**

Przy instalacji urządzenia w miejscu poza zasięgiem sygnałów pilota zdalnego sterowania (montaż w szafce itd.) urządzenie może być sterowane poprzez podłączenie do odbiornika zdalnego sterowania (sprzedawanego oddzielnie).

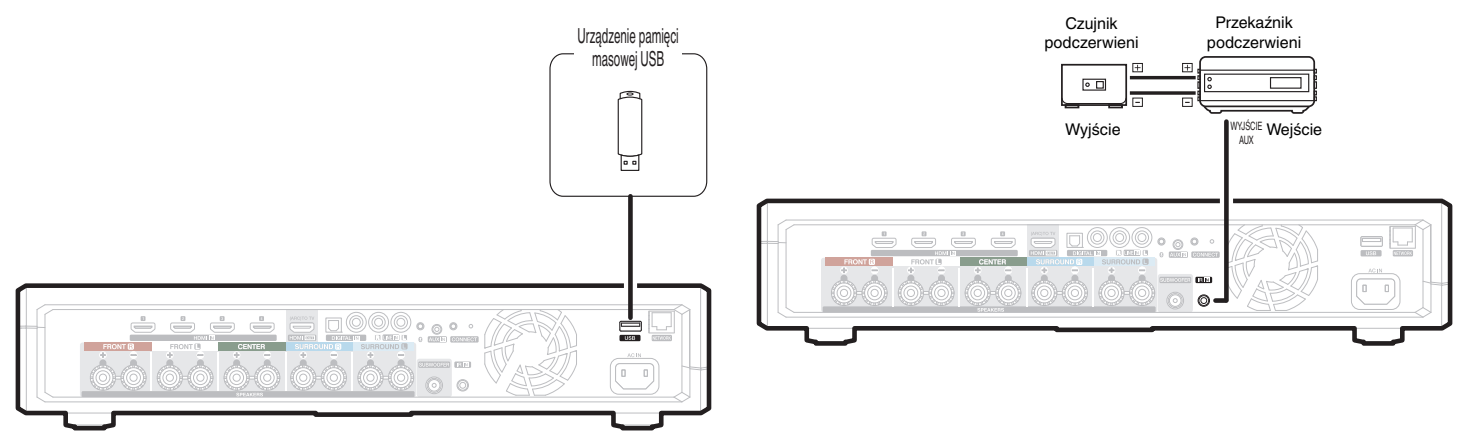

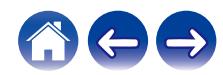

### <span id="page-27-0"></span>**Parowanie głośnika HEOS Subwoofer i głośników dźwięku przestrzennego**

Urządzenie HEOS AVR może być używane jako system wielokanałowy, jeżeli zostanie sparowane z głośnikami HEOS lub subwooferem HEOS.

- **Dotknij ikony ustawień**  $\circled{}$  **w lewym, górnym rogu menu głównego "Muzyka" w celu wyświetlenia menu Ustawienia.** Drządzenie HEOS AVR może być używane jako system wielokanałowy,<br>
eżeli zostanie sparowane z głośnikami HEOS lub subwooferem HEOS.<br>
Dotknij ikony ustawień Maryka" w celu wyświetlenia menu<br>
Ustawienia.<br>
Ustawienia.<br>
HEOS AV
- **2 Wybierz "HEOS AVR" z menu "My Devices" (Moje urządzenia).**
- **3 Uruchom Kreatora ustawień i dodaj głośnik HEOS Subwoofer.**

Kreator ustawień poprowadzi Cię przez proces parowania urządzenia HEOS AVR.

#### **UWAGA**

0 Subwoofer HEOS oraz głośniki dźwięku przestrzennego muszą być podłączone do sieci bezprzewodowej zanim zostaną sparowane.

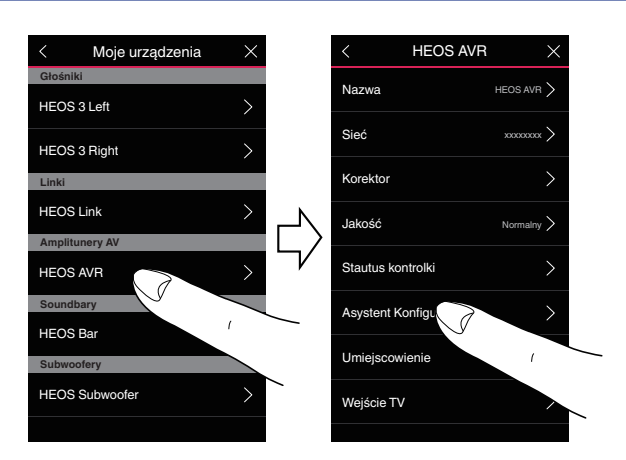

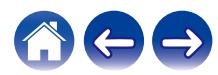

<span id="page-28-0"></span>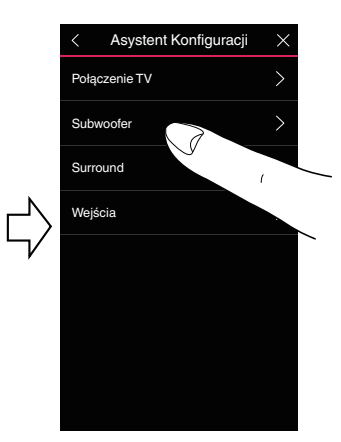

### ■ Parowanie głośnika HEOS Subwoofer

- **1 Wybierz "Subwoofer".**
- **2 Wybierz "HEOS Subwoofer", a następnie dotknij przycisku NEXT (DALEJ).**

#### **UWAGA**

- 0 Po ukończeniu parowania, skonfiguruj ustawienia głośnika HEOS Subwoofer. Aby wybrać normalną konfigurację wybierz "Optymalne dla HEOS AVR". Ustawienia są zoptymalizowane dla urządzenia HEOS AVR.
- o **Dodawanie głośników dźwięku przestrzennego**
- **1 Wybierz "Głośniki dźwięku przestrzennego".**
- **2 Wybierz "Bezprzewodowe głośniki HEOS" lub "HEOS Amp" i dotknij przycisku NEXT (DALEJ).**

Wybierz urządzenie, które chcesz dodać i dotknij przycisku NEXT (DALEJ).

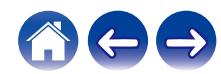

- <span id="page-29-0"></span>**■ Rozłączanie głośnika HEOS Subwoofer i głośników dźwięku przestrzennego**
- **1 Dotknij ikony ołówka** e **w prawym górnym rogu menu "Pomieszczenia".**
- **2 Wybierz "HEOS AVR".**
- **3 Wybierz z listy urządzenie, które chcesz rozłączyć.**

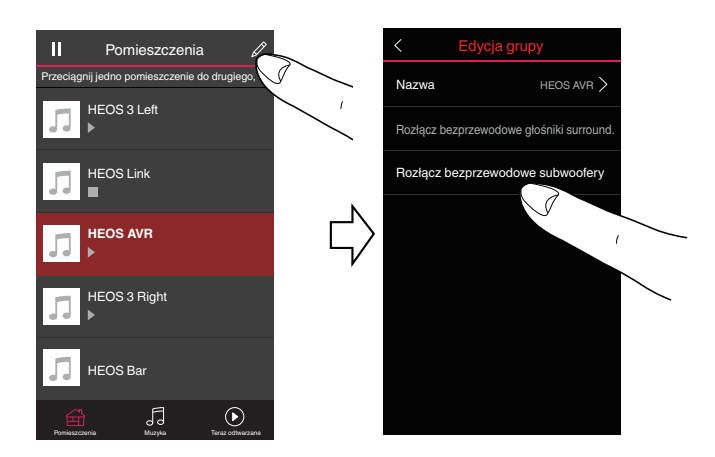

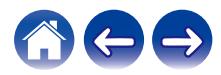

## <span id="page-30-0"></span>**Obsługa HEOS AVR**

Po połączeniu urządzenia HEOS do sieci i zainstalowaniu aplikacji HEOS na urządzeniu przenośnym, można przystąpić do słuchania ulubionej muzyki. Możesz odtwarzać różne utwory w każdym pomieszczeniu lub wszędzie tę samą muzykę. Ty decydujesz!

## **Konto HEOS**

### Konto HEOS — co to jest?

Konto HEOS to konto główne lub "klucz" do zarządzania wszystkimi usługami muzycznymi HEOS przy użyciu jednej nazwy użytkownika i jednego hasła.

### ■ Konto HEOS — do czego jest potrzebne?

Konto HEOS umożliwia wprowadzenie w jednym miejscu nazw użytkownika i haseł do wszystkich usług muzycznych. Dzięki temu można szybko i łatwo używać aplikacji do sterowania wieloma usługami na różnych urządzeniach. Wystarczy zalogować się do konta HEOS na dowolnym urządzeniu, aby uzyskać dostęp do wszystkich powiązanych usług muzycznych, historii odtwarzania i własnych list odtwarzania, nawet podczas wizyty u znajomego i odtwarzania muzyki na jego systemie HEOS.

### ■ Logowanie się do konta HEOS

Przy pierwszej próbie uzyskania dostępu do dowolnej usługi muzycznej z menu głównego "Muzyka" w aplikacji HEOS zostanie wyświetlony monit o zalogowanie się do konta HEOS.

### **Wybór pokoju/urządzenia**

**1 Naciśnij "Pokoje" w trybie edytowania z prawej strony u góry ekranu.**

 $\rightarrow$ 

0 Naciśnij ikonę ołówka z prawej strony u góry ekranu. Istnieje możliwość zmiany wyświetlanej nazwy.

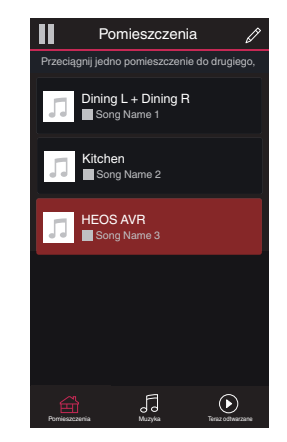

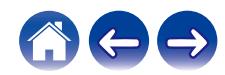

<span id="page-31-0"></span>**[Spis treści](#page-1-0) [Ustawienia](#page-12-0) [Użytkowanie](#page-30-0) [Rozwiązywanie problemów](#page-59-0) [Dioda LED stanu](#page-65-0) [Dodatek](#page-73-0)**

### **Słuchanie tej samej muzyki w wielu pokojach**

System HEOS to prawdziwy zestaw audio multi-room, który umożliwia automatyczne synchronizowanie odtwarzania dźwięku przez wiele urządzeń HEOS. Dzięki temu dźwięk dochodzący z różnych pomieszczeń jest idealnie zsynchronizowany i brzmi doskonale!

Do systemu HEOS można dodać maksymalnie 32 urządzenia HEOS. W jedną grupę, działającą jak gdyby to było jedno urządzenie HEOS, można połączyć do 16 pojedynczych urządzeń HEOS.

### **Grupowanie pokojów**

- **1 Naciśnij i przytrzymaj palec na symbolu pokoju, w którym nie jest odtwarzana muzyka.**
- **2 Przeciągnij go na pokój, w którym jest odtwarzana muzyka (oznaczonego czerwoną obwódką) i oderwij palec od ekranu.**

Obydwa pokoje zostaną połączone w jedną grupę i w obydwu pokojach będzie odtwarzana ta sama muzyka.

- 0 Jeśli ścieżka audio z jednostki połączonej urządzeniem jest odtwarzana w grupie, istnieje możliwość odtwarzania tylko z wejścia 2-kanałowego PCM HDMI oraz zacisków cyfrowych i analogowych.
- 0 Łączenia w grupę nie można przeprowadzić kiedy to urządzenie odtwarza dźwięk z telewizora lub z wejścia zewnętrznego. Włącz opcję "Grupowanie dźwięku TV", aby korzystać z funkcji grupowania.  $(\sqrt{pT})$  [str. 54\)](#page-53-0)

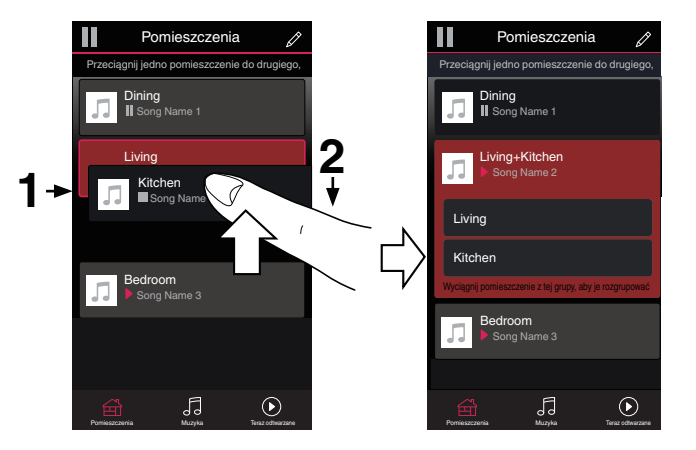

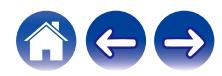

<span id="page-32-0"></span>**[Spis treści](#page-1-0)**  $\setminus$  **[Ustawienia](#page-12-0)**  $\setminus$  **[Użytkowanie](#page-30-0) A** *[Rozwiązywanie problemów](#page-59-0)*  $\setminus$  *[Dioda LED stanu](#page-65-0)*  $\setminus$  [Dodatek](#page-73-0)

### **Rozgrupowanie pokojów**

- **1 Naciśnij i przytrzymaj palec na symbolu pokoju, który chcesz usunąć z grupy.**
- **2 Przeciągnij go poza grupę i oderwij palec od ekranu.** Zakończy się odtwarzanie muzyki w pokoju, który został usunięty z grupy. Odtwarzanie będzie kontynuowane w pozostałych pokojach.

#### **UWAGA**

0 Nie można usunąć pierwszego pokoju, w którym rozpoczęto odtwarzanie przed grupowaniem.

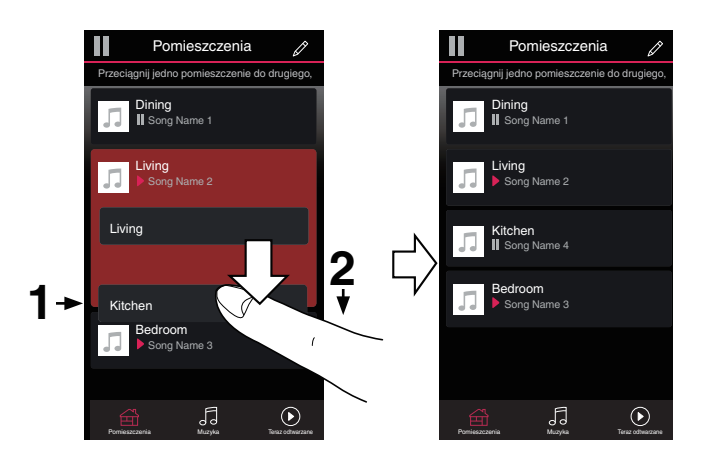

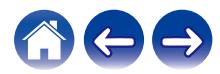

<span id="page-33-0"></span>**[Spis treści](#page-1-0)**  $\setminus$  **[Ustawienia](#page-12-0)**  $\setminus$  **[Użytkowanie](#page-30-0) A** *[Rozwiązywanie problemów](#page-59-0)*  $\setminus$  *[Dioda LED stanu](#page-65-0)*  $\setminus$  [Dodatek](#page-73-0)

### **Grupowanie wszystkich pokojów (tryb imprezy)**

Można łatwo zgrupować 16 pokoi w Tryb imprezy, wykonując gest "szczypania".

- **1 Umieść dwa palce na ekranie nad listą pokojów.**
- **2 Szybko zsuń dwa palce i oderwij je od ekranu.**

Głośniki z wszystkich pokojów zostaną połączone w jedną grupę; przez głośniki będzie synchronicznie odtwarzana ta sama muzyka.

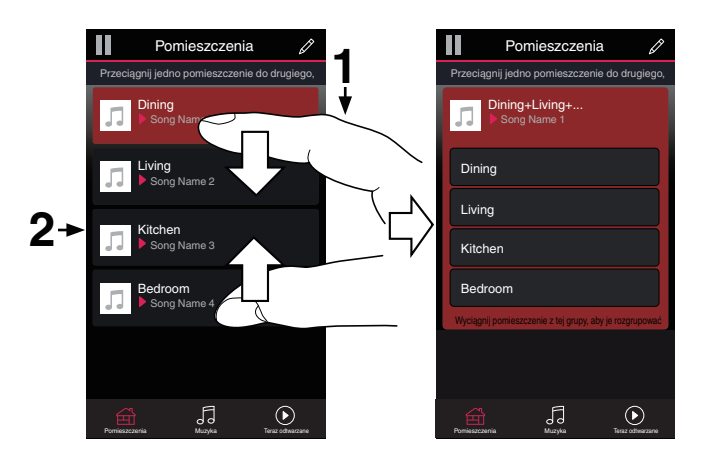

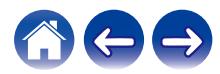

<span id="page-34-0"></span>**[Spis treści](#page-1-0)**  $\setminus$  **[Ustawienia](#page-12-0)**  $\setminus$  **[Użytkowanie](#page-30-0) A** *[Rozwiązywanie problemów](#page-59-0)*  $\setminus$  *[Dioda LED stanu](#page-65-0)*  $\setminus$  [Dodatek](#page-73-0)

### ■ Rozgrupowanie wszystkich pokojów

Można łatwo rozgrupować wszystkie pokoje i zakończyć tryb imprezy, wykonując gest "rozsunięcia palców".

- **1 Umieść dwa złączone palce na ekranie nad listą pokojów.**
- **2 Szybko rozsuń dwa palce i oderwij je od ekranu.** Wszystkie pokoje zostaną rozgrupowane.

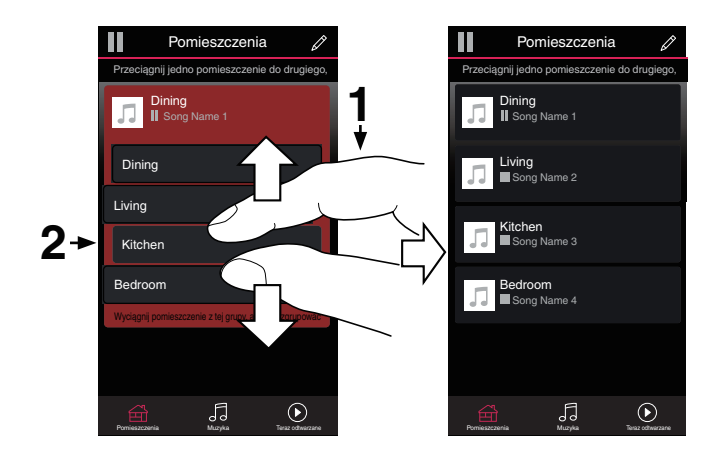

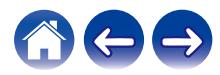

### <span id="page-35-0"></span>**Wybór utworu muzycznego lub stacji ze źródeł muzycznych**

**1 Naciśnij zakładkę "Muzyka", aby wybrać źródło muzyki.**

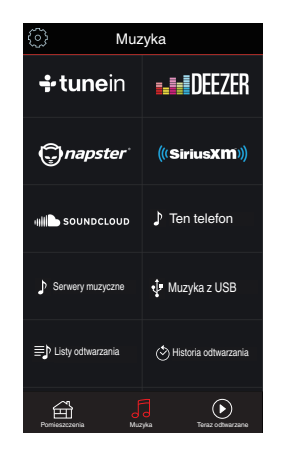

#### $\overline{\mathscr{E}}$

0 Nie wszystkie usługi muzyki mogą być dostępne w lokalizacji.

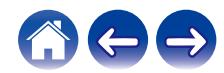
#### **2 Przeszukaj muzykę do odtworzenia.**

Po wyborze ścieżki audio lub radiostacji aplikacja automatycznie przejdzie do ekranu "Teraz odtwarzane".

### $\overline{\mathcal{L}}$

0 Po wybraniu ścieżki audio do odtwarzania pojawi się pytanie, czy chcesz ją dodać do kolejki.

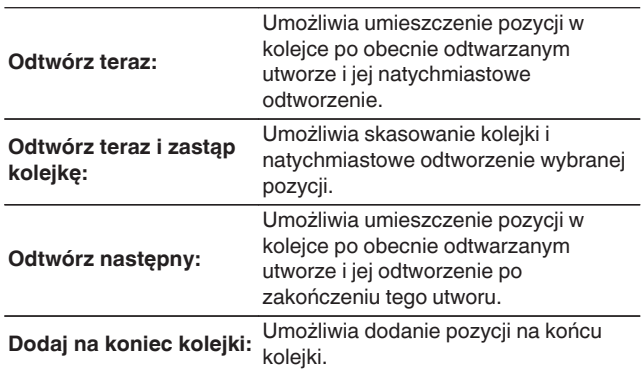

#### $\overline{\bullet}$

0 Po wyborze radiostacji następujące pozycje zostaną wyświetlone.

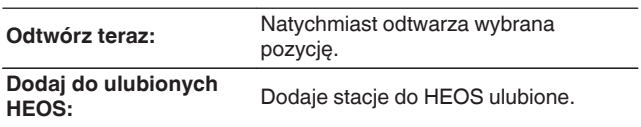

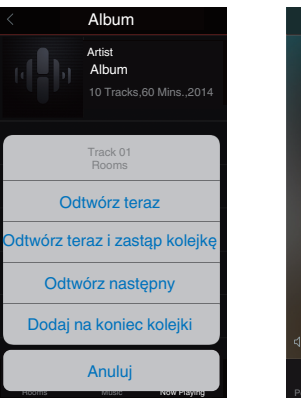

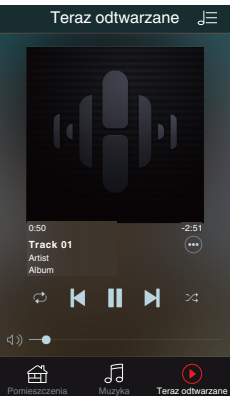

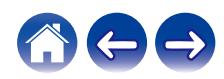

## **Zmiana kolejności pozycji w kolejce Teraz odtwarzane**

Po dodaniu utworów do kolejki można zmienić ich kolejność lub usunąć niektóre z nich:

- **1 Dotknij zakładki "Teraz odtwarzane".**
- **2 Dotknij ikony kolejki** d **w prawym, górnym rogu ekranu.**
- **3** Dotknij ikony ołówka  $\ell$  w celu uruchomienia trvbu **edycji.**
- **4 Zmień kolejność utworów w kolejce, przeciągając ikonę listy** f **(z prawej strony każdego utworu) w górę lub w dół.**

## **Usuwanie utworów z kolejki odtwarzania**

Z kolejki Now Playing można usuwać utwory jeden po drugim:

- **1 Dotknij zakładki "Teraz odtwarzane".**
- **2 Dotknij ikony kolejki** d **w prawym, górnym rogu ekranu.**
- **3** Dotknij ikony ołówka  $\ell$  w celu uruchomienia trybu **edycji.**
- **4 Wybierz utwór(y), który(e) chcesz usunąć.**
- **5 Dotknij ikony usuwania** g**, aby usunąć wszystkie wybrane utwory z kolejki odtwarzania.**

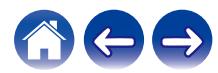

## **Usuwanie wszystkich utworów z kolejki odtwarzania**

Z kolejki Now Playing można usunąć wszystkie utwory:

- **1 Dotknij zakładki "Teraz odtwarzane".**
- **2 Dotknij ikony kolejki** d **w prawym, górnym rogu ekranu.**
- **3** Dotknij ikony Usuń **G**, aby potwierdzić usunięcie **wszystkich utworów z kolejki.**

## **Zapisywanie list odtwarzania**

Kolejkę Now Playing można zapisać jako listę odtwarzania HEOS. Taką listę można otworzyć w późniejszym czasie. Nowa lista odtwarzania będzie dostępna po dotknięciu przycisku Playlists na zakładce "Muzyka" każdej aplikacji do sterowania połączonej z systemem HEOS.

- **1 Dotknij zakładki "Teraz odtwarzane".**
- **2 Dotknij ikony kolejki** d **w prawym, górnym rogu ekranu.**
- **3 Dotknij ikony zapisu** h**.**
- **4 Wpisz nazwę listy odtwarzania i dotknij ikony zapisu** h**.**

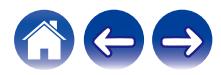

#### **[Spis treści](#page-1-0)**  $\setminus$  **[Ustawienia](#page-12-0) [Użytkowanie](#page-30-0) [Rozwiązywanie problemów](#page-59-0)** *[Dioda LED stanu](#page-65-0)* **[Dodatek](#page-73-0)**

## **Funkcja Quick Select (Szybkie wybieranie)**

Ustawienia źródła wejściowego, poziomu głośności i trybu surround mogą być zapisane w przyciskach szybkiego wybierania (1 – 6).

**1 W celu zapisania aktualnych ustawień skieruj pilot zdalnego sterowania w stronę urządzenia, a następnie naciśnij i przytrzymaj przez 3 sekundy przycisk szybkiego wybierania (1 – 6), który chcesz zapisać.**

#### $\overline{\mathscr{L}}$

- 0 Dioda LED stanu na jednostce głównej miga po zakończeniu rejestracji.
- 0 Można dokonać rejestracji, korzystając z aplikacji HEOS.
- Możesz zmienić nazwę szybkiego wybierania aplikacji HEOS. ( $\mathbb{Q}$  [str. 55\)](#page-54-0)

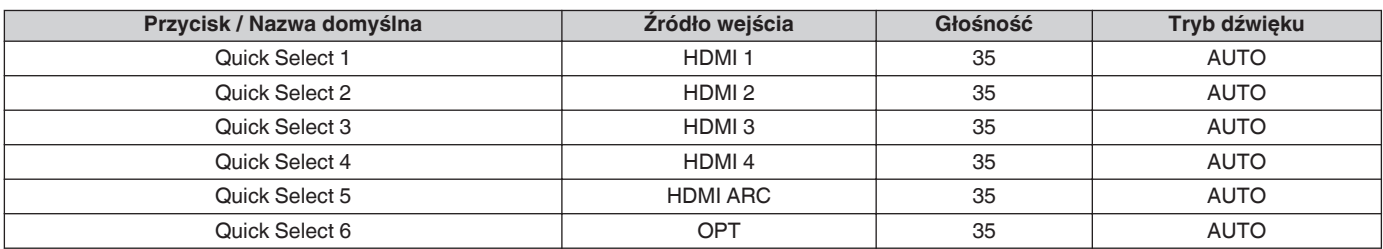

#### **[Ustawienia domyślne]**

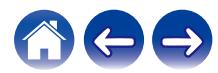

## **Oglądanie telewizji**

#### **1 Włącz telewizor.**

HEOS AVR automatycznie zmieni wejście na telewizor.

### $\overline{\rightarrow}$

- 0 Jeżeli nie słyszysz dźwięku z urządzenia HEOS AVR, dotknij opcji "Inputs" (Wejścia) w zakładce Music (Muzyka), a następnie wybierz źródło, z którego chcesz korzystać.
- 0 Aby automatycznie zmienić wejście, można skonfigurować domyślne wejście telewizora w menu konfiguracji. "Regulacja wejścia telewizora" (v str. 54)

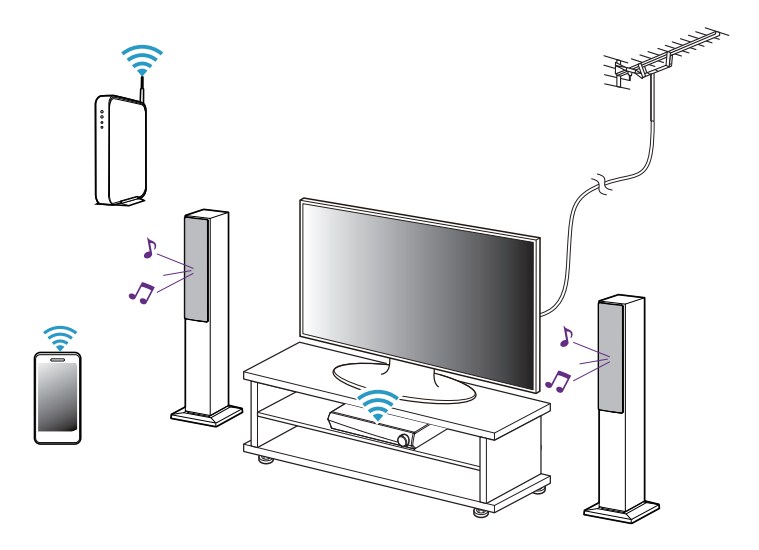

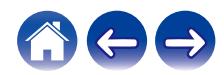

## **Oglądanie przekazu z innego urządzenia**

- **1 Włącz telewizor.**
- **2 Włącz zasilanie urządzenia HDMI takiego jak np. odtwarzacz Blu-ray lub konsola do gier.**

HEOS AVR automatycznie zmieni wejście na urządzenie HDMI.

 $\overline{\mathscr{L}}$ 

- 0 Jeżeli HEOS AVR nie zmieni wejścia automatycznie, dotknij opcji "Wejścia" w zakładce Muzyka, a następnie wybierz źródło, z którego chcesz korzystać.
- 0 Ustaw przycisk HDMI w pozycji ON, aby włączyć automatyczne przełączanie wejścia HEOS AVR. (v [str. 22\)](#page-21-0)

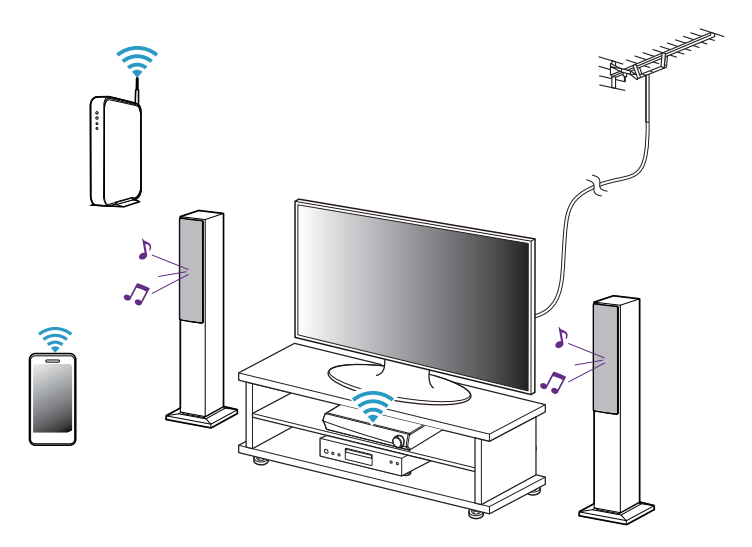

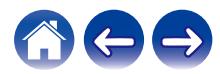

**[Spis treści](#page-1-0)**  $\setminus$  **[Ustawienia](#page-12-0)**  $\setminus$  **[Użytkowanie](#page-30-0) A** *[Rozwiązywanie problemów](#page-59-0)*  $\setminus$  *[Dioda LED stanu](#page-65-0)*  $\setminus$  [Dodatek](#page-73-0)

### **Słuchanie radia**

System HEOS zapewnia w każdym miejscu na świecie dostęp do ponad 100 000 bezpłatnych, internetowych stacji radiowych z transmisją strumieniową za pośrednictwem usługi radiowej Tuneln. Wystarczy kliknąć logo TuneIn w menu głównym "Muzyka" i przystąpić do przeglądania 100 000 stacji radiowych podzielonych na popularne kategorie. Wybierz stację radiową, która Ci się podoba.

#### **UWAGA**

0 Jeśli masz konto TuneIn, możesz zalogować się do usługi TuneIn, wybierając opcje Ustawienia - Źródła muzyki - TuneIn, a następnie uzyskać dostęp do wszystkich stacji radiowych TuneIn z kategorii "Moje Ulubione".

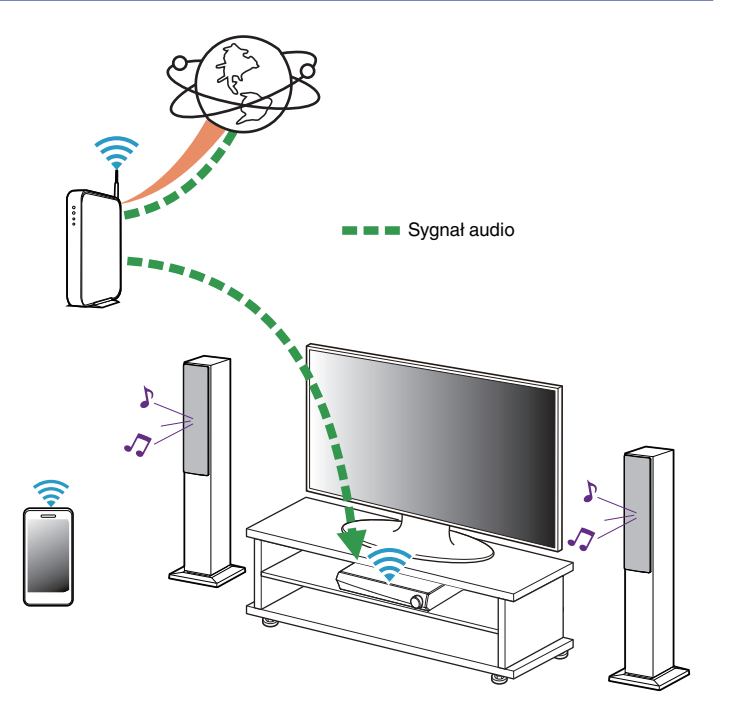

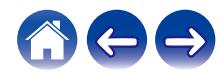

## **Odtwarzanie muzyki przechowywanej w urządzeniu mobilnym**

- **1 Dotknij zakładki "Muzyka".**
- **2 Wybierz "Ten telefon/iPhone/iPod/iPad".**
- **3 Przejdź do plików zapisanych na urządzeniu i wybierz utwór do odtwarzania.**

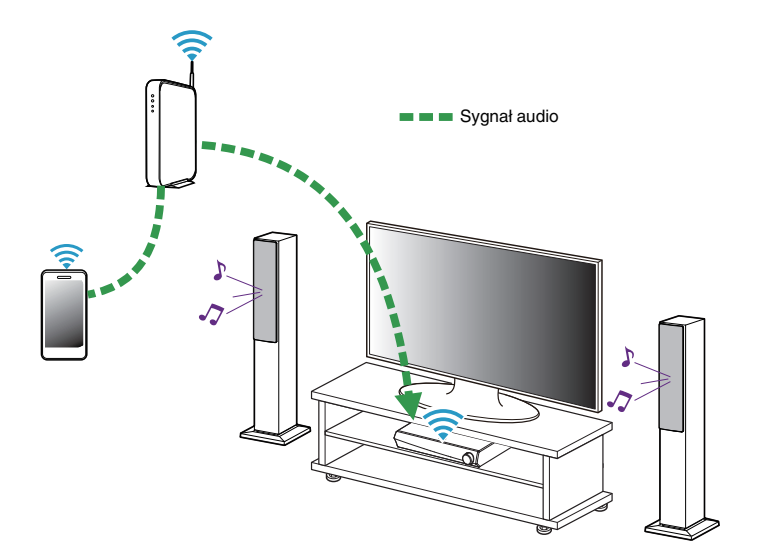

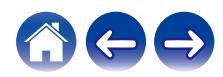

**Odtwarzanie muzyki przechowywanej na podłączonych do sieci komputerze lub serwerze NAS**

- **1 Wybierz opcję "Serwery muzyczne" w zakładce "Muzyka".**
- **2 Wybierz nazwę podłączonego do sieci komputera lub serwera NAS (Network Attached Storage).**
- **3 Przejdź do muzyki zapisanej na komputerze/serwerze NAS i wybierz utwór do odtwarzania.**

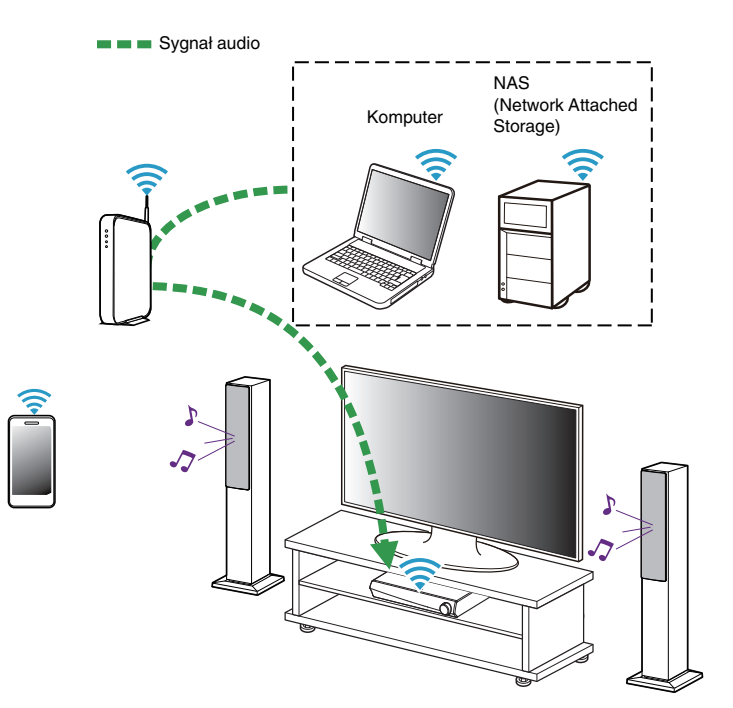

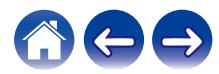

## <span id="page-45-0"></span>**Przesyłanie strumieniowe z zewnętrznego urządzenia audio do urządzenia HEOS**

Dźwięk z urządzenia audio można odtwarzać bezpośrednio przez wybrane urządzenie lub skonwertować go na postać cyfrową i wysłać siecią do innych urządzeń HEOS.

- **1 Podłącz zewnętrzne urządzenie audio do wejścia optycznego cyfrowego, analogowego RCA stereo lub 3,5 mm analogowego stereo znajdującego się z tyłu urządzenia HEOS AVR.**
- **2 Wybierz opcję "Wejścia" w zakładce "Muzyka".**
- **3 Wybierz nazwę urządzenia HEOS AVR, do wejścia którego podłączono urządzenie audio w punkcie 1.**
- **4 Włącz odtwarzanie w urządzeniu audio.**

#### **UWAGA**

0 Po podłączeniu stereofonicznego przewodu audio do gniazda AUX IN, źródło sygnału automatycznie przełącza się na Wejścia.

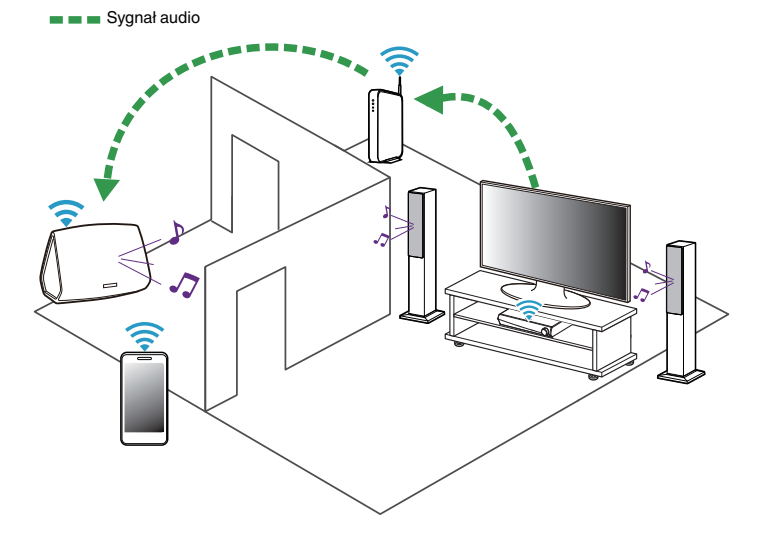

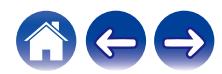

### **Odtwarzanie muzyki z pamięci USB**

- **1 Podłącz sformatowane urządzenie pamięci masowej USB FAT32 do portu USB znajdującego się z tyłu urządzenia HEOS AVR.**
- **2 Wybierz opcję "Muzyka z USB" w zakładce "Muzyka".**
- **3 Wybierz nazwę urządzenia HEOS.**
- **4 Przejdź do muzyki zapisanej w pamięci USB i wybierz utwór do odtwarzania.**

#### **UWAGA**

- 0 Jeśli w pamięci USB zapisano dużą liczbę plików muzycznych, nazwa urządzenia HEOS może pojawić się na liście "Muzyka z USB" dopiero po kilku minutach.
- 0 Nie jest możliwe podłączenie i używanie komputera korzystając z portu USB tej jednostki za pomocą kabla USB.

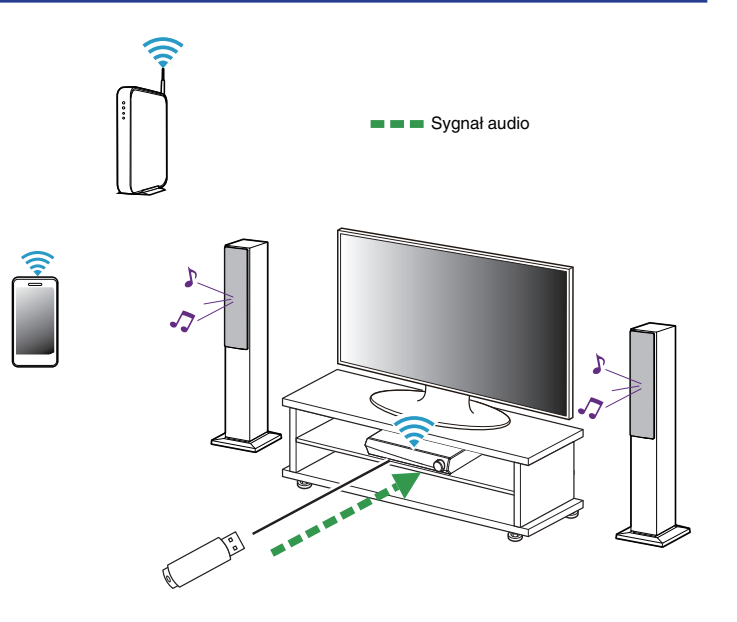

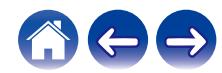

## <span id="page-47-0"></span>**Odtwarzanie muzyki z pamięci Bluetooth**

- **Parowanie urządzenia HEOS z posiadanymi urządzeniami Bluetooth**
- **1 Włącz funkcję Bluetooth w urządzeniu przenośnym.**
- **2 Naciśnij i przytrzymaj przycisk Odtwórz/Pauza przez 3 sekundy, po czym zwolnij przycisk, kiedy dioda stanu LED zamiga dwa razy na zielono.**
- **3 Wybierz "HEOS AVR" z listy dostępnych urządzeń Bluetooth.**

W ciągu kilku sekund Twoje urządzenie przenośne potwierdzi, że jest połączone z HEOS AVR.

**4 Rozpocznij odtwarzanie muzyki za pomocą dowolnej aplikacji na urządzeniu. Dźwięk będzie teraz odtwarzany z urządzenia HEOS AVR.**

#### **UWAGA**

- 0 Rozłącz i ponownie nawiąż połączenia Bluetooth z urządzenia Bluetooth.
- 0 Można również sparować urządzenia poprzez naciśnięcie i przytrzymanie przycisku Bluetooth tyłu urządzenia HEOS AVR.

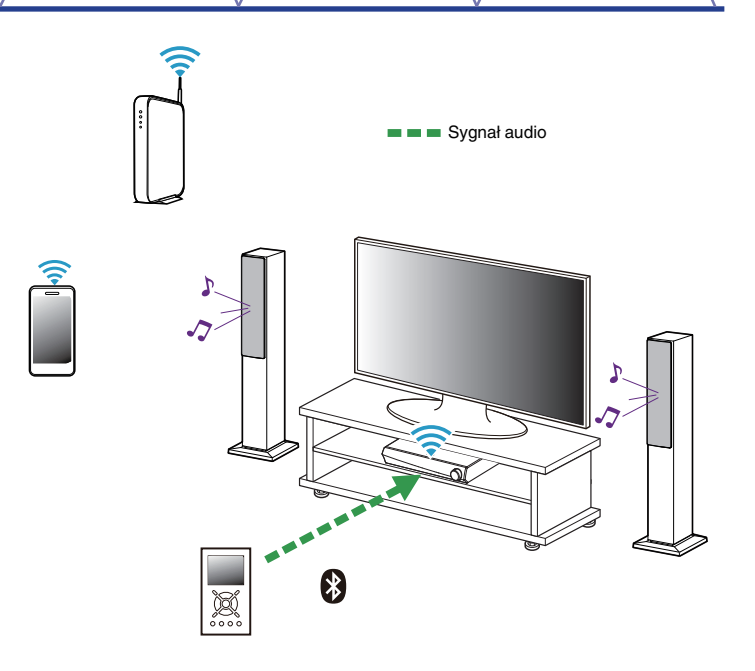

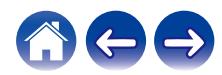

## **Odtwarzanie muzyki z serwisów transmisji strumieniowej**

Music Service to internetowa firma muzyczna, która zapewnia dostęp do bogatej kolekcji muzyki w sposób bezpłatny lub za pośrednictwem płatnej subskrypcji. Zależnie od położenia geograficznego można wybrać różne opcje. Więcej informacji na temat usług dostępnych na danym obszarze można uzyskać w witrynie internetowej http://www.HEOSbyDenon.com

### $\blacksquare$  **Dodawanie usługi muzycznej**

Po skonfigurowaniu konta HEOS można dodać obsługiwane usługi muzyczne do systemu HEOS, dotykając logo usługi muzycznej w zakładce "Muzyka".

Postępuj zgodnie z instrukcjami wyświetlanymi na ekranie w celu dodania nazwy użytkownika i hasła do wybranej usługi muzycznej. Dane dotyczące konta wystarczy podać jeden raz, gdyż zostaną one zapamiętane w usłudze HEOS. Nie trzeba będzie ich podawać przy każdym odtwarzaniu muzyki za pośrednictwem usługi muzycznej.

Dodatkowe usługi muzyczne mogą być dostępne w menu Ustawienia - Źródła muzyki - Muzyka Online.

### o **Zmiana ustawień usługi muzycznej**

- **1 Dotknij zakładki "Muzyka".**
- **2** Kliknij ikonę ustawień **w lewym, górnym rogu ekranu.**
- **3 Wybierz "Źródła muzyki".**
- **4 Wybierz "Muzyka Online".**
- **5 Wybierz nazwę usługi muzycznej, którą chcesz edytować.**
- **6 Wyloguj się, a następnie ponownie zaloguj, aby powiązać nazwę użytkownika i hasło z kontem HEOS.**
- **7 Wybierz opcję "Ukryj na razie", aby nie dopuścić do wyświetlania logo usługi w menu głównym "Muzyka".**

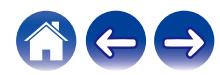

## **Zarządzanie wejściami**

W razie podłączenia zewnętrznych urządzeń źródłowych audio do dowolnych wejść urządzeń HEOS możesz zmienić domyślne nazwy urządzeń źródłowych, aby opisać dane urządzenie, lub ukryć urządzenia, które nie są używane.

- **Dotknij ikony ustawień**  $\circled{}$  **w lewym, górnym rogu menu głównego "Muzyka" w celu wyświetlenia menu Ustawienia.**
- **2 Wybierz "Źródła muzyki".**
- **3 Wybierz "Wejścia".**
- **4 Wybierz urządzenia HEOS, do których podłączasz zewnętrzne urządzenie źródłowe audio.**

### o **Zmiana nazw wejść**

- **1 Wybierz nazwę wejścia, którą chcesz edytować.**
- **2 Wybierz "Nazwa".**
- **3 Wybierz lub wpisz nową nazwę, opisującą podłączone urządzenie.**
- **4 Wybierz przycisk Zapisz, aby zapisać zmiany.**

### o **Ukrywanie wejścia**

- **1 Wybierz nazwę wejścia, którą chcesz edytować.**
- **2 Ustaw przełącznik "Ukryj wejście" w położeniu ON, aby dane wejście nie było wyświetlane na liście urządzeń w menu głównym "Muzyka".**

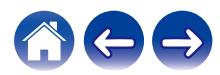

## **Zarządzanie telefonem**

Możesz ukryć swój smartfon lub tablet, jeśli nie muszą być widoczne w menu "Źródła muzyki".

- **1** Dotknij ikony ustawień <sup>@</sup> w lewym, górnym rogu menu **głównego "Muzyka" w celu wyświetlenia menu Ustawienia.**
- **2 Wybierz "Źródła muzyki".**
- **3 Wybierz "Ten telefon/iPhone/iPod/iPad".**
- **4 Ustaw przełącznik "Ten telefon/iPhone/iPod/iPad" w położeniu OFF, aby nie dopuścić do wyświetlania logo usługi w menu głównym "Muzyka".**

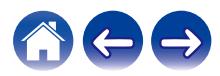

## **Korzystanie z ulubionych**

HEOS oferuje funkcję "Ulubione HEOS", która umożliwia dodawanie stacji, które chcesz móc szybko odtwarzać, jako ulubionych. Stacje można wybierać z internetowych zasobów muzycznych, takich jak strumienie "Radio" czy "Station". Funkcja "Ulubione HEOS" wyświetla listę stacji z różnych serwisów.

### ■ Dodawanie stacji do HEOS ulubione

Wybierz stację z internetowych zasobów muzycznych. Kiedy zostanie wyświetlony ekran menu obsługi, wybierz opcję "Dodaj Stację do Ulubionych HEOS".

#### **UWAGA**

0 Można to także zrobić, wybierając opcję "Dodaj Stację do Ulubionych HEOS" w menu odtwarzanej stacji.

### ■ Usuwanie stacji z HEOS ulubione

- **1 Dotknij zakładki "Muzyka".**
- **2 Wybierz "Ulubione".**
- **3** Dotknij ikony ołówka  $\ell$  w celu uruchomienia trybu **edycji.**
- **4 Stuknij "Usuń", aby usunąć stację.**

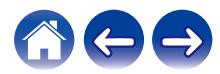

# **Regulacja ustawień**

Można dostosować ustawienia każdego urządzenia HEOS w systemie:

- **Dotknij ikony ustawień <sup>@</sup> w lewym, górnym rogu menu głównego "Muzyka" w celu wyświetlenia menu Ustawienia.**
- **2 Wybierz opcję "Moje urządzenie", aby wyświetlić listę urządzeń HEOS.**
- **3 Wybierz urządzenie HEOS, którego ustawienia chcesz dostosować.**

## **Regulacja jakości dźwięku**

Wybiera opcję transkodowania dla retransmisji dźwięku z jednego urządzenia HEOS do innego urządzenia HEOS (lub grupy urządzeń) przez sieć. Kiedy zostanie wybrane ustawienie, źródła dźwięku o wysokiej szybkości transmisji pochodzące z pierwszego urządzenia (takiego jak wejście analogowe, WAV, FLAC oraz PCM) będą transkodowane, aby zapewnić najwyższy poziom niezawodności dla strumienia audio.  $(\sqrt{27} \text{ str. } 46)$ 

- **1 Wybierz "Jakość".**
- **2 Wybierz "Normalny" (ustawienie domyślne) lub "Wysoki".**
- 
- 0 Jeśli wybrane zostało Wysoki, a jakość dźwięku pogorszyła się podczas przesyłania strumieniowego ze źródeł z jednego urządzenia do innych urządzeń, należy wybrać Normalny (ustawienie domyślne).

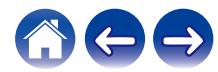

## <span id="page-53-0"></span>**Zmiana podłączenia telewizora**

Zmieniając podłączenie telewizora, można ponownie uruchomić "Kreatora ustawień".

#### **1 Wybierz "Kreator ustawień".**

#### **2 Włącz telewizor.**

Wybierz, do którego wejścia chcesz podłączyć telewizor.

## **Regulacja wejścia telewizora**

Umożliwi to automatyczne przełączenie do trybu TV po włączeniu telewizora.

#### **1 Wybierz opcję "TV Input" (Wejście telewizora).**

#### n **Default Input (Wejście domyślne)**

Wybierz wejście, z którego chcesz korzystać kiedy opcja TV jest wybrana z zakładki Music (Muzyka).

### n **Autoodtwarzanie**

Umożliwia automatyczne przełączanie na domyślne wejście, kiedy wykryty zostaje sygnał na domyślnej linii wejścia.

## **Grupowanie dźwięku telewizora**

Ustaw tę opcję, jeżeli chcesz odtwarzać dźwięk z telewizora lub z wejścia zewnętrznego w tym urządzeniu za pomocą innego urządzenia HEOS.

**1 Wybierz opcję "Grupowanie dźwięku TV".**

#### n **Włącz**

Włącza grupowanie

#### n **Audio Delay (Opóźnienie dźwięku)**

Konfiguruje opóźnienie dźwięku.

#### **UWAGA**

0 Dźwięk może się zacinać, jeżeli czas opóźnienia jest zbyt krótki. Jeżeli dźwięk się zacina, wydłuż czas opóźnienia.

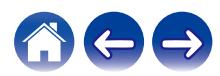

## <span id="page-54-0"></span>**Zmiana nazwy urządzeń w funkcji Quick Select (Szybkiego wybierania)**

- **1 Wybierz "Quick Select Names" (Nazwy pozycji szybkiego wybierania).**
- **2 Wybierz lub wpisz nową nazwę, opisującą urządzenie z listy Quick Select (szybkiego wybierania).**
- **3** Dotknij ikony zapisu **v**, aby zapisać zmiany.

## **Regulacja jaskrawości wskaźnika stanu**

#### **1 Wybierz "Stautus Kontrolki".**

Zwiększ lub zmniejsz jaskrawość albo ustaw suwak w pozycji Wył., aby całkowicie wyłączyć wskaźnik stanu.

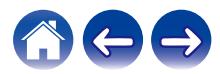

# **Aktualizacja systemu**

Zestaw HEOS umożliwia instalowanie rozszerzeń oraz aktualizacji za pośrednictwem szybkiego łącza internetowego. Postępuj zgodnie z instrukcjami wyświetlanymi na ekranie w celu zaktualizowania oprogramowania urządzenia HEOS i/lub aplikacji do sterowania.

**1 Dotknij ikony ustawień** a **w lewym, górnym rogu menu głównego "Muzyka" w celu wyświetlenia menu Ustawienia.**

**2 Wybierz "Aktualizacja opgramowania".**

#### n **Sprawdź aktualizacje**

**Postępuj zgodnie z instrukcjami wyświetlanymi na ekranie w celu zainstalowania dostępnych aktualizacji systemu HEOS.**

#### n **Automatyczna aktualizacja**

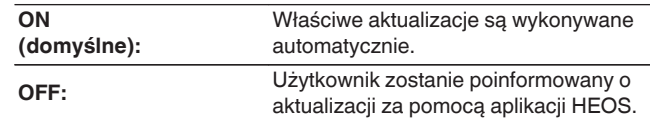

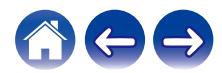

## <span id="page-56-0"></span>**Funkcje zaawansowane**

System HEOS udostępnia kilka zaawansowanych funkcji, z którymi można zapoznać się po nauczeniu się operacji podstawowych. Aby uzyskać dostęp do funkcji zaawansowanych systemu HEOS, wykonaj poniższe czynności:

- **Dotknij ikony ustawień <sup>@</sup> w lewym, górnym rogu menu głównego "Muzyka" w celu wyświetlenia menu Ustawienia.**
- **2 Wybierz opcję "Ustawienia zaawansowane", aby wyświetlić listę dostępnych ustawień.**

## **Działanie bezprzewodowe**

Można sprawdzić status połączenia bezprzewodowego urządzenia HFOS.

n **Jakość**

#### **Doskonała / Dobra / Słaba**

#### **UWAGA**

0 Jeśli jakość działania urządzenia HEOS jest "Słaba", upewnij się, że urządzenia HEOS nie znajdują się w pobliżu innych urządzeń elektronicznych, które mogłyby zakłócać łączność bezprzewodową (np. kuchenki mikrofalowe, telefony bezprzewodowe, telewizory itp...)

#### n **Sygnał**

#### **Doskonała / Dobra / Słaba**

#### **UWAGA**

0 Jeśli jakość sygnału urządzenia HEOS jest "Słaba", upewnij się, że urządzenie HEOS znajduje się w zasięgu sieci bezprzewodowej.

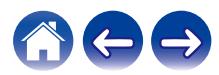

## **Zarządzanie zasilaniem**

## **Tryby zasilania**

### ■ Tryb szybkiego uruchamiania

Urządzenie HEOS automatycznie wchodzi do "Quick Start Mode", aby zaoszczędzić energię w następujących przypadkach.

Dioda LED stanu przyciemnia się kiedy tryb zmienia się na tryb szybkiego uruchamiania.

#### □ **Fthernet**

Po około 20 minutach braku aktywności i dostępu do sieci po odtwarzaniu muzyki przez sieć Ethernet.

#### n **Wi-Fi**

Po około 20 minutach braku aktywności i dostępu do sieci po odtwarzaniu muzyki przez połączenie Wi-Fi.

### n **USB**

Po około 20 minutach braku aktywności i dostępu do sieci po odtwarzaniu muzyki z urządzenia pamięci USB.

#### n **Bluetooth**

Po rozłączeniu połączenia Bluetooth i około 20 minutach braku działania po odtworzeniu muzyki przez połączenie Bluetooth.

### n **AUX IN**

Po około 20 minutach braku aktywności po odłączeniu przewodu AUX.

#### n **OPT IN**

Po około 20 minutach braku aktywności po przełączeniu urządzenia podłączonego do złącza optycznego w tryb czuwania.

#### n **COAX IN**

Po około 20 minutach braku aktywności po przełączeniu urządzenia podłączonego do złącza koncentrycznego w tryb czuwania.

#### n **HDMI IN**

Włącz odtwarzanie na urządzeniu HDMI, takim jak odtwarzacz Blu-ray, podłączonym do tej jednostki. Po 20 minutach urządzenie HDMI i telewizor przechodzą do trybu oczekiwania.

#### n **HDMI OUT (ARC)**

Podłącz te jednostkę oraz telewizor zgodny z ARC za pomocą przewodu HDMI i włącz odtwarzanie na telewizorze. Po około 20 minutach od przejścia telewizora do trybu oczekiwania.

 $\overline{\mathscr{L}}$ 

0 Naciśnij przycisk zasilania pilota zdalnego sterowania w celu włączenia Trybu szybkiego wybierania.

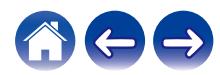

### **Tryb głębokiego czuwania**

Urządzenie może też automatycznie przejść do "Trybu głębokiego czuwania" po zaniku połączeń sieci przewodowej i bezprzewodowej na ponad 60 minut w trybie szybkiego uruchamiania. W trybie głębokiego czuwania dioda LED stanu jest wyłączona.

Aby "wybudzić" urządzenie HEOS z trybu głębokiego czuwania, należy nacisnąć przycisk zasilania na pilocie zdalnego sterowania, co spowoduje natychmiastowe włączenie wskaźnika diody stanu LED . Urządzenie musi "znaleźć" sieć, zanim rozpocznie normalną pracę.

#### **UWAGA**

0 Proszę pamiętać, że urządzenia HEOS nie można obsługiwać w normalny sposób w trybie głębokiego czuwania, ponieważ nie ma wówczas połączenia sieciowego.

0 Naciśnij i przytrzymaj przycisk zasilania na pilocie zdalnego sterowania przez 3 sekundy w celu włączenia trybu głębokiego czuwania.

#### **Wyłączony**

Aby całkowicie wyłączyć zasilanie urządzenia, należy odłączyć przewód zasilania z gniazdka ściennego.

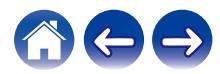

## <span id="page-59-0"></span>**Podstawowe rozwiązywanie problemów**

## **Urządzenie HEOS nie może się połączyć z siecią za pomocą kabla audio**

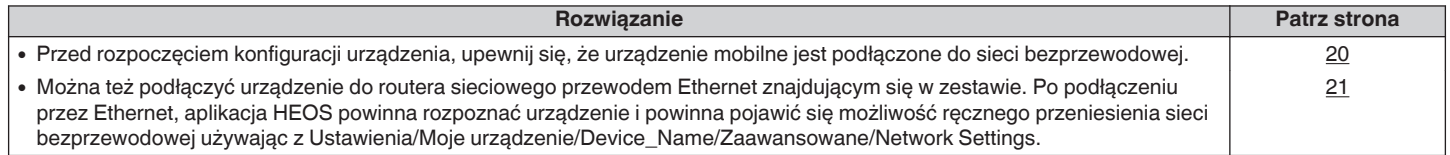

## **Nie można sparować urządzenia przenośnego Bluetooth z urządzeniem HEOS**

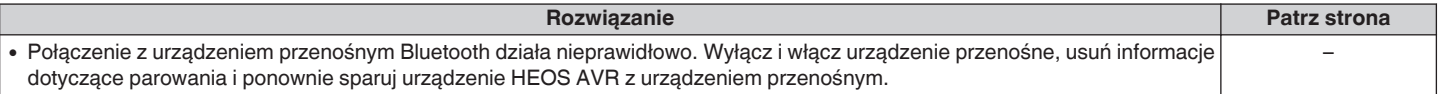

## **Nie słychać muzyki przesyłanej przez Bluetooth**

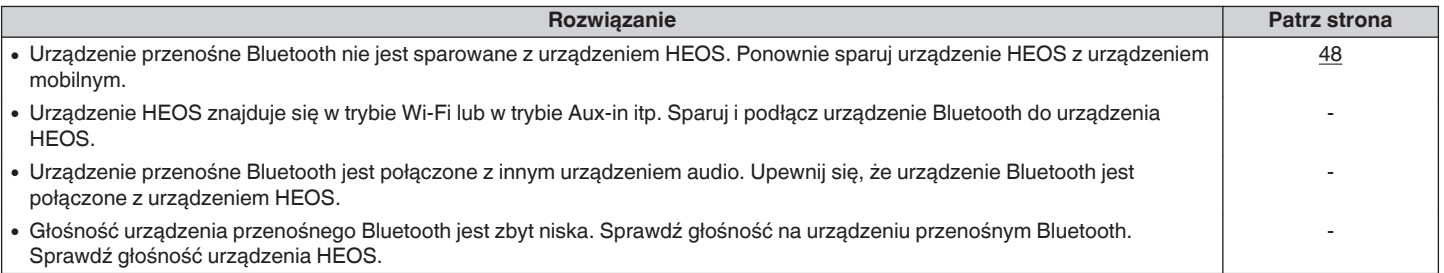

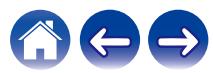

**[Spis treści](#page-1-0)**  $\setminus$  **[Ustawienia](#page-12-0)**  $\setminus$  **[Użytkowanie](#page-30-0)**  $\setminus$  **[Rozwiązywanie problemów](#page-59-0) [Dioda LED stanu](#page-65-0) Quadatek** 

## **Moje urządzenie HEOS wyłącza się, a dioda LED stanu miga na czerwono**

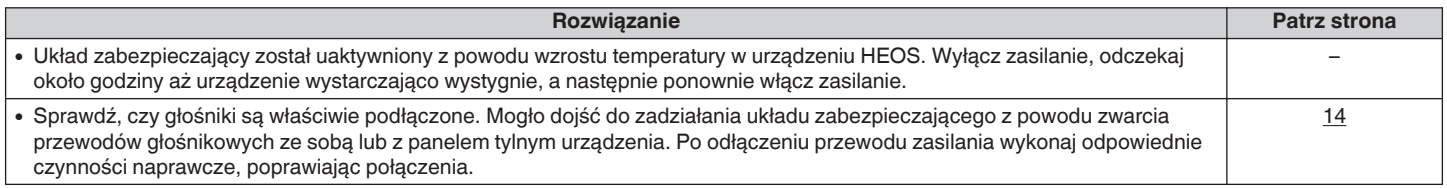

## **Muzyka czasami się zacina lub jest opóźniona**

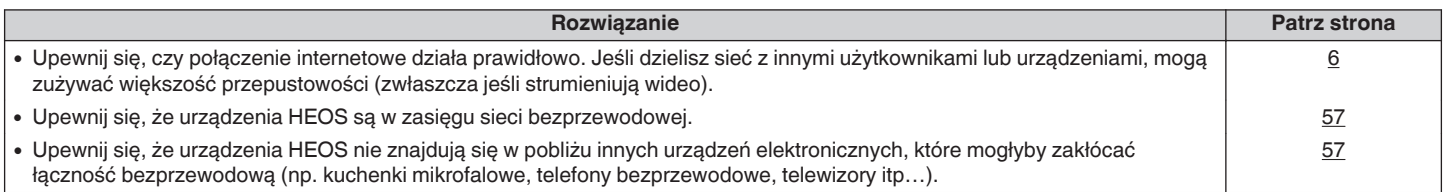

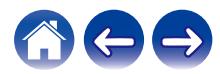

## **Słyszę opóźnienie dźwięku podczas używania zewnętrznego wejścia w moim telewizorze**

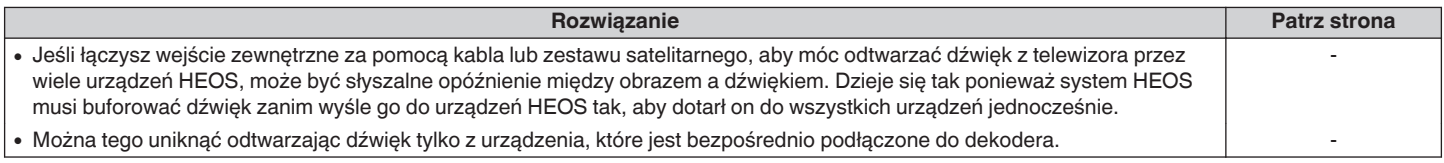

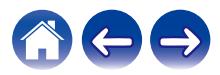

## **Słyszę zniekształcenia, kiedy używam wejścia AUX**

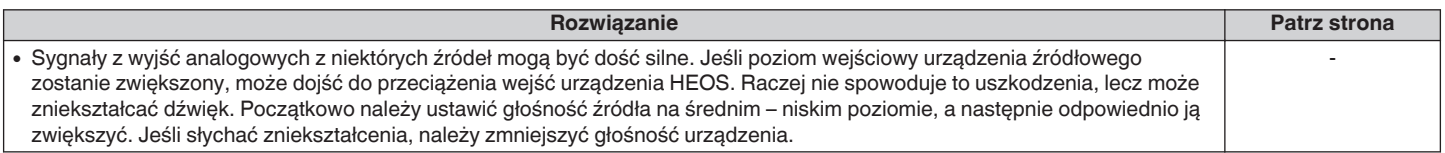

## **Podłączanie do sieci WPS**

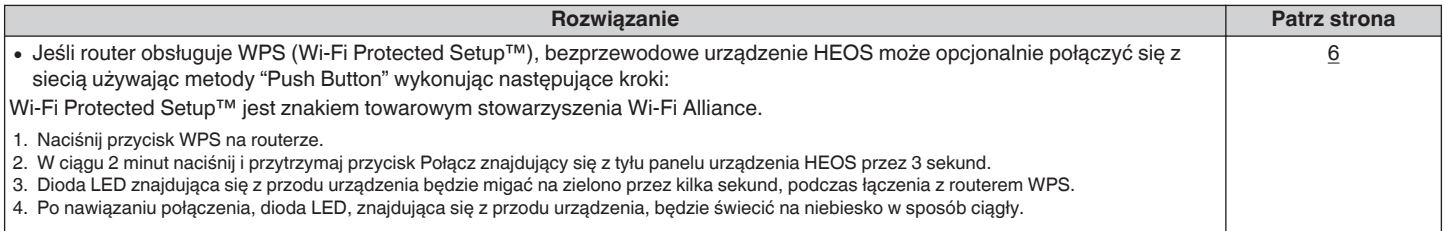

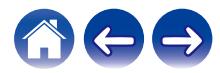

## **Zerowanie urządzenia HEOS**

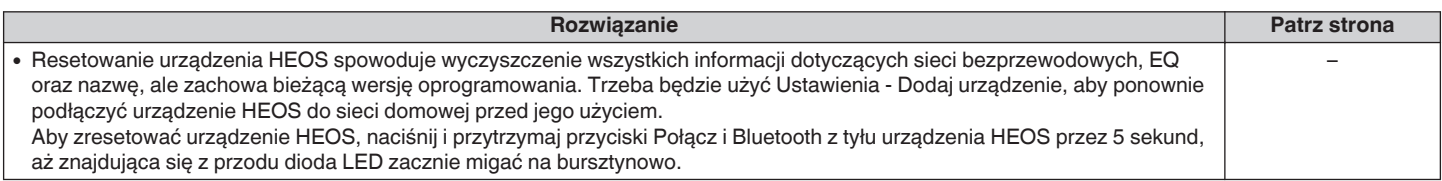

## **Przywracanie ustawień fabrycznych urządzenia HEOS**

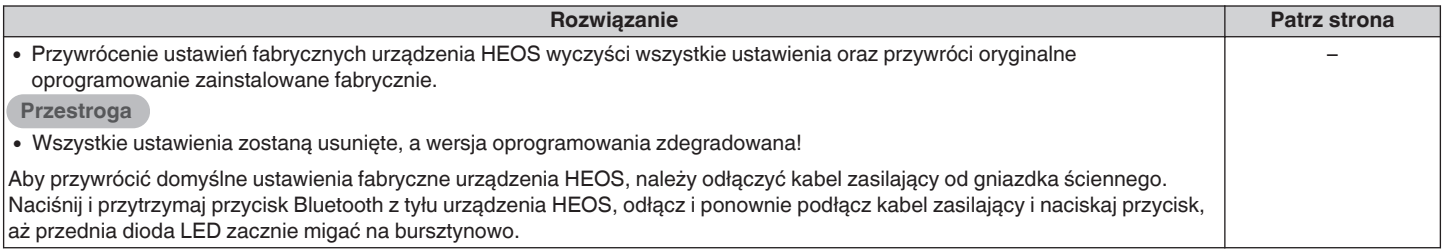

\* Aby uzyskać więcej informacji, odwiedź http://www.HEOSbyDenon.com

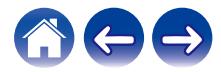

## **Kontakt z firmą Denon**

#### **Tylko na terenie USA i Kanady:**

Jeśli potrzebujesz dalszej pomocy dla produktu HEOS, skontaktuj się z HEOS poprzez usługi pomocy technicznej klienta poniżej:

Witryna internetowa: www.HEOSbyDenon.com/Support E-mail: Support@HEOSbyDenon.com Live Chat: www.HEOSbyDenon.com/LiveChat Telefon: Bezpłatnie (855) 499 2820 (Pn-Pt 10:00 do 22:00 EST / S 12:00 do 20:00 EST)

#### **Dla innych regionów:**

Jeśli potrzebujesz dodatkowej pomocy, skontaktuj się z lokalnym działem obsługi klienta firmy Denon lub odwiedź stronę http://www.HEOSbyDenon.com

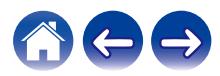

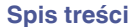

# <span id="page-65-0"></span>**Tabela diody LED stanu**

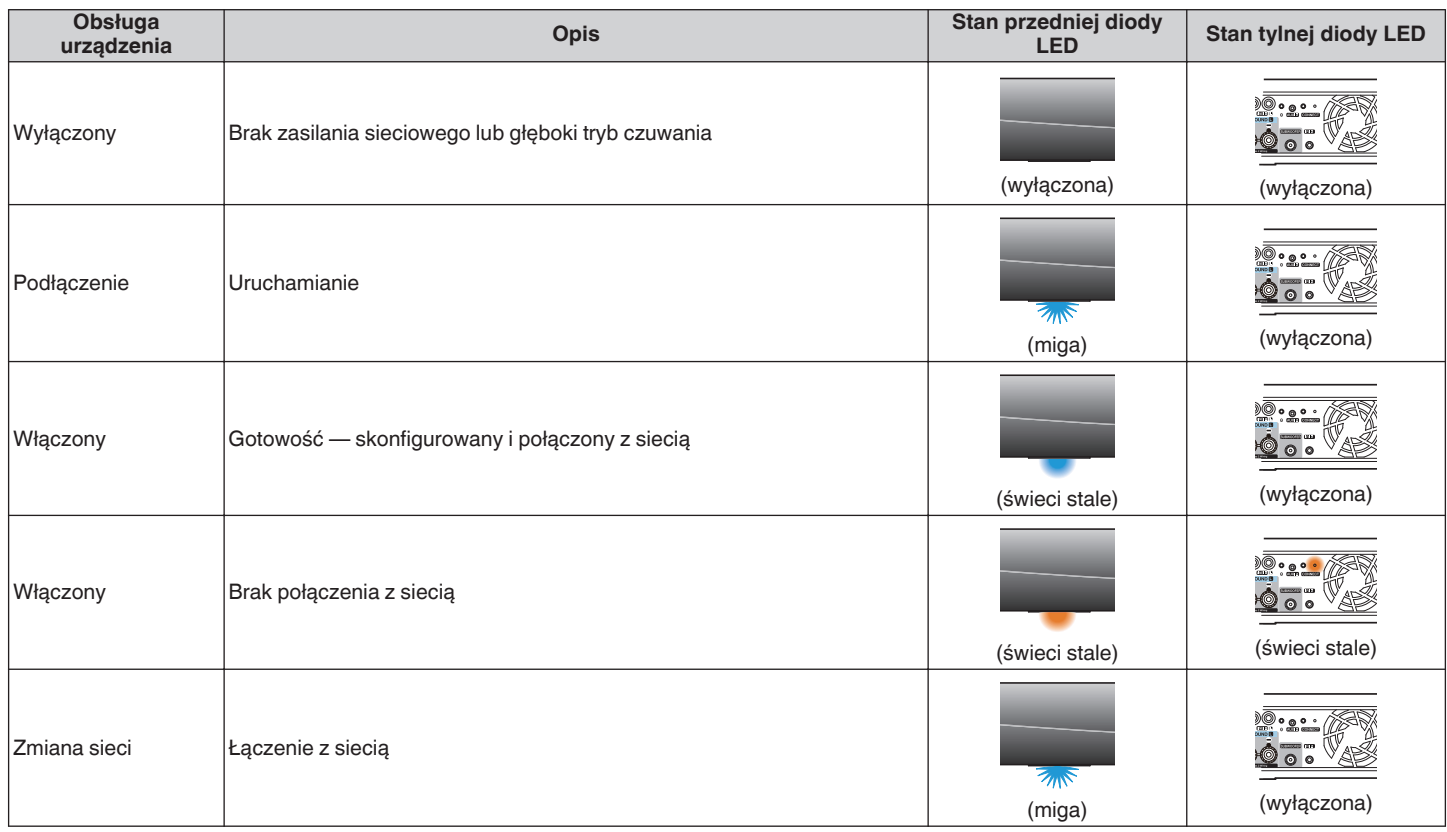

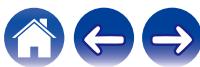

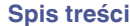

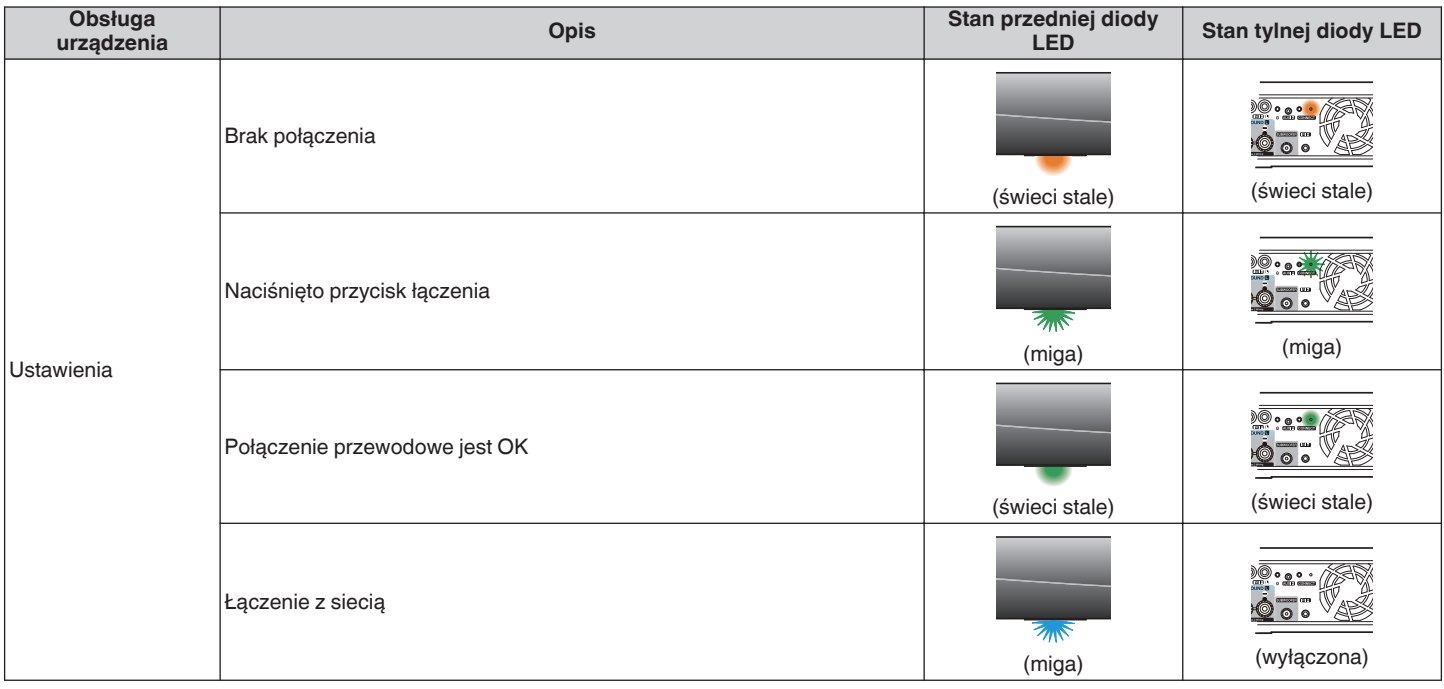

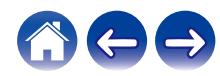

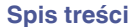

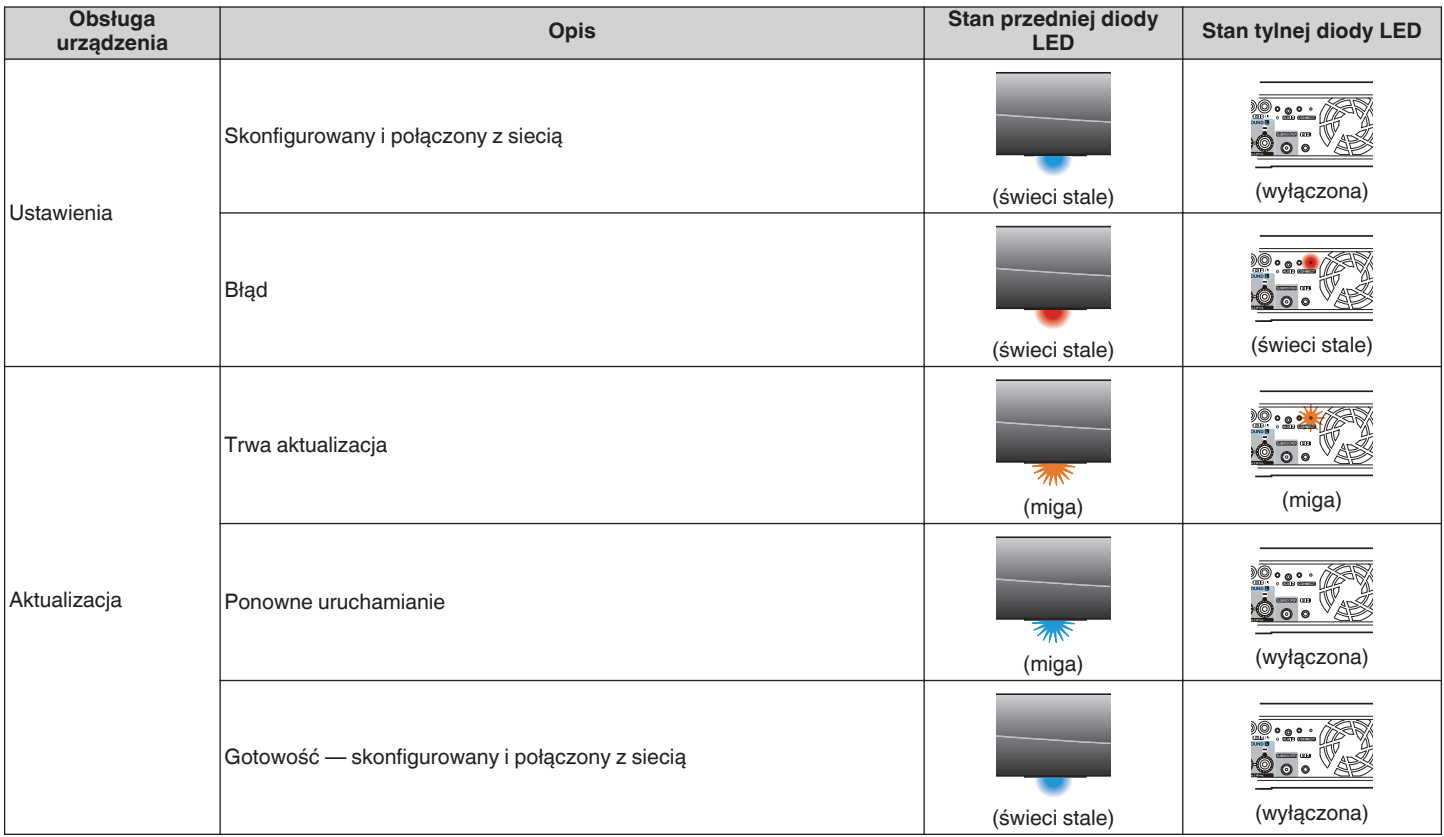

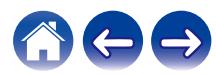

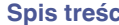

**Spisodatek [Ustawienia](#page-12-0) V [Użytkowanie](#page-30-0) Alexandrie problemów [Dioda LED stanu](#page-65-0) [Dodatek](#page-73-0)** 

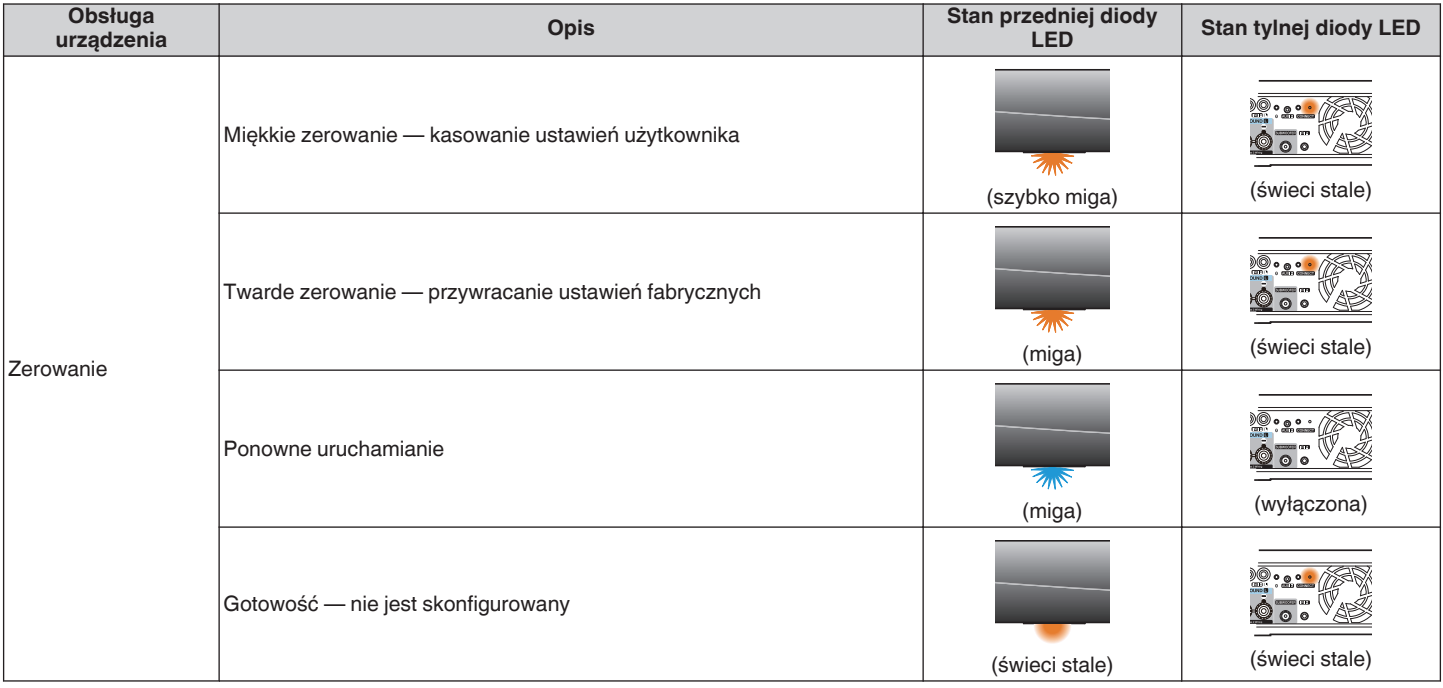

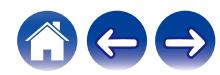

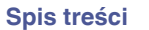

**[Ustawienia](#page-12-0) V** [Użytkowanie](#page-30-0) **A** *[Rozwiązywanie problemów](#page-59-0)* **[Dioda LED stanu](#page-65-0) [Dodatek](#page-73-0)** 

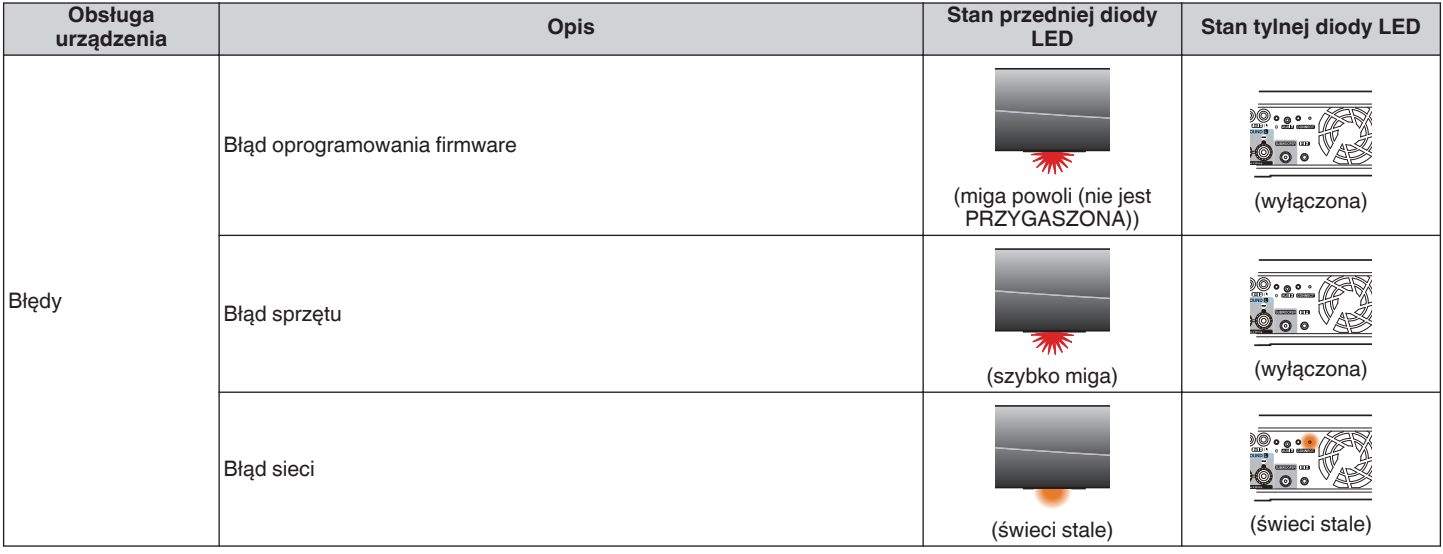

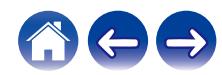

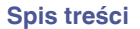

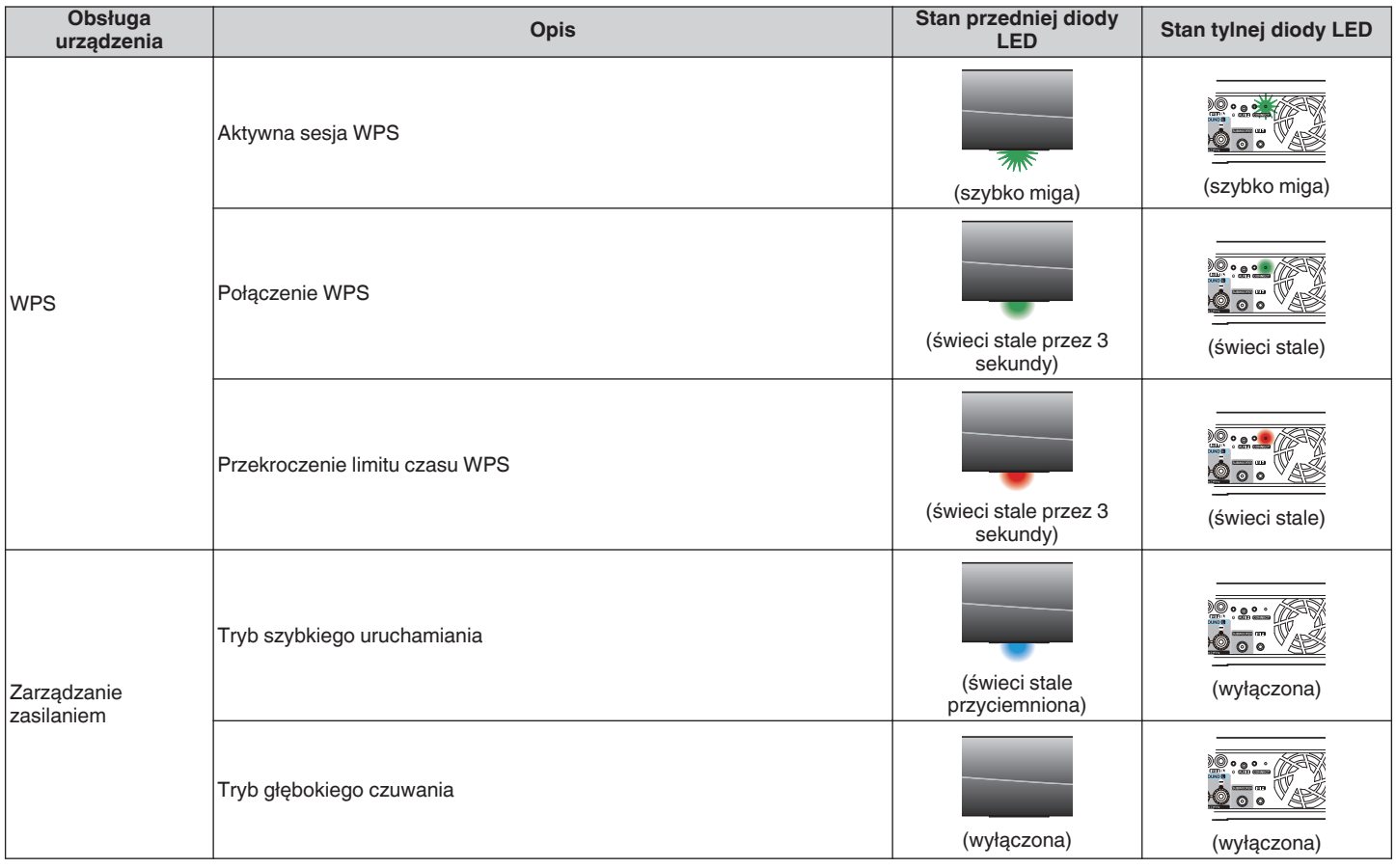

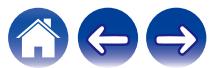

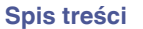

**[Ustawienia](#page-12-0) V** [Użytkowanie](#page-30-0) **A** *[Rozwiązywanie problemów](#page-59-0)* **[Dioda LED stanu](#page-65-0) [Dodatek](#page-73-0)** 

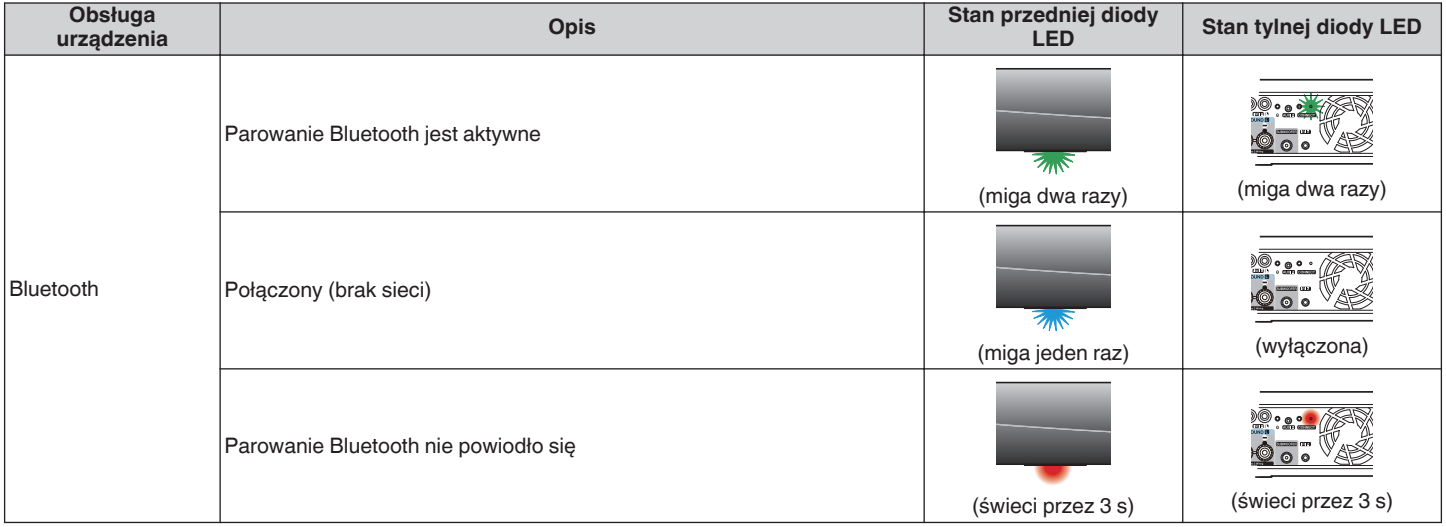

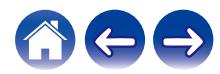
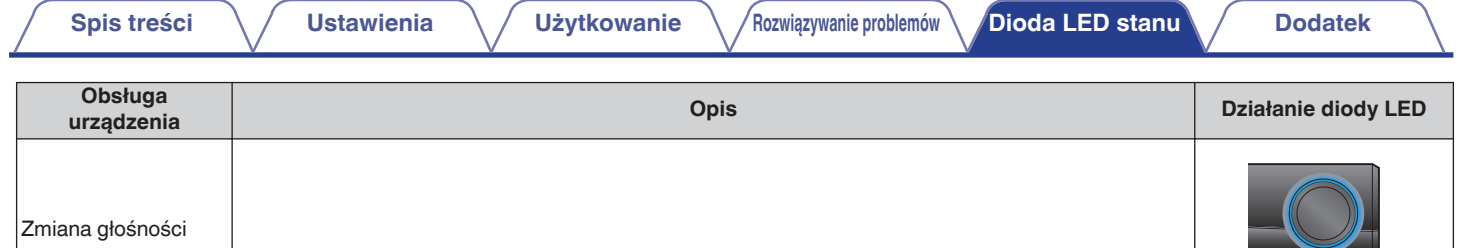

Wyciszanie

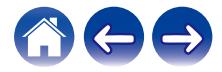

(świeci stale)

**STATE** 

(powoli miga)

## <span id="page-73-0"></span>**Obsługiwane rodzaje plików i kodeków**

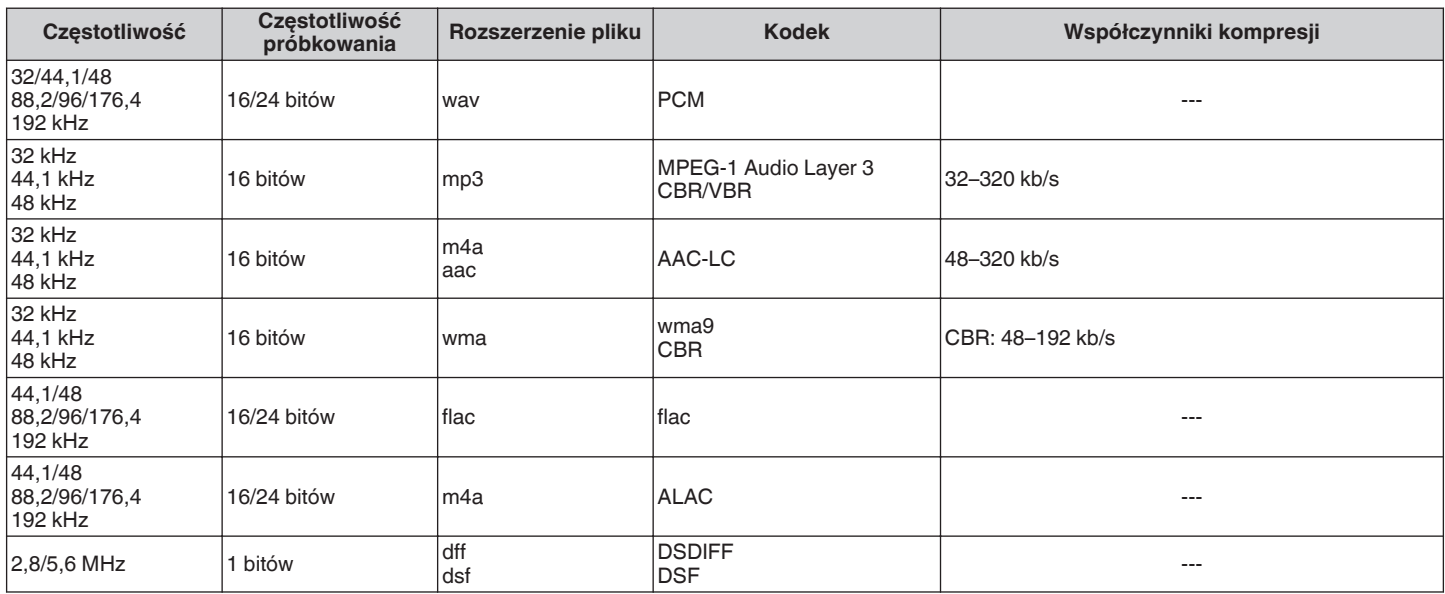

#### **UWAGA**

• Nie są obsługiwane pliki zabezpieczone w technice DRM, jak np. Fairplay DRM firmy Apple.

0 Dekoder ALAC jest rozprowadzany na podstawie licencji Apache License w wersji 2.0 (http://www.apache.org/licenses/LICENSE-2.0)

### **Obsługiwane formaty dźwięku (koncentryczne/optyczne)**

2-kanałowy liniowy PCM:2-kanałowy, 32 kHz – 192 kHz, 16/20/24 bit

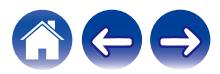

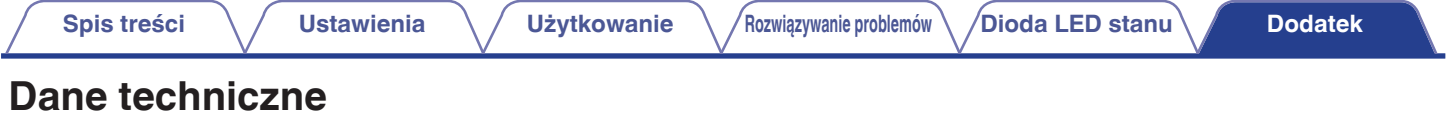

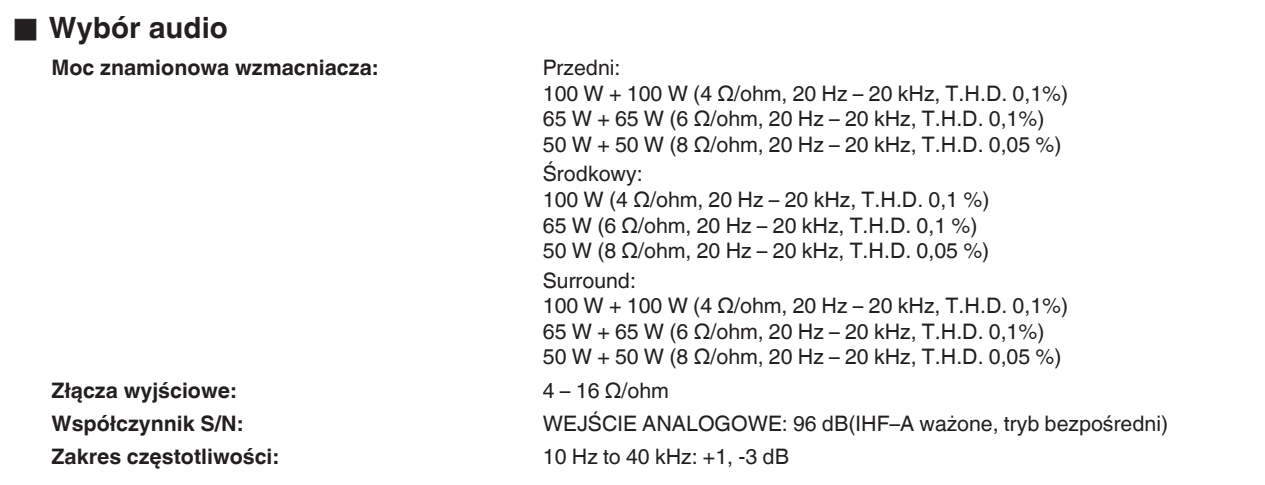

#### ■ Sekcja bezprzewodowej sieci LAN

**Rodzaj sieci:** Zgodność z IEEE 802.11a/b/g/n/ac **Zakres stosowanych częstotliwości:** 2,4 GHz, 5 GHz

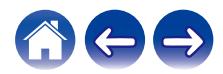

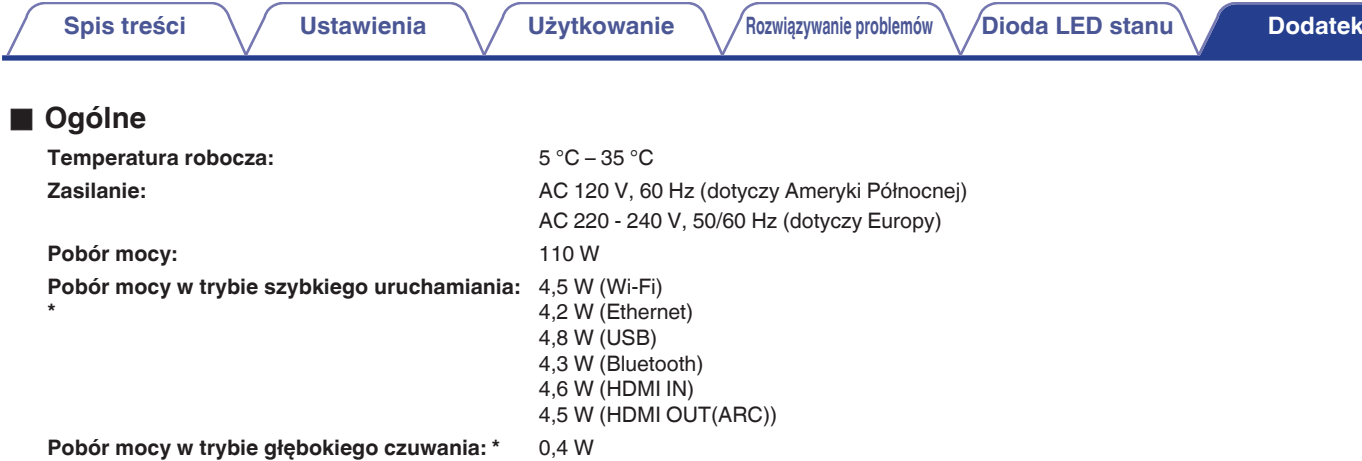

\*Przewód podłączony do złącza AUX IN należy odłączyć, aby przełączyć w Tryb szybkiego uruchamiania i Tryb głębokiego czuwania.

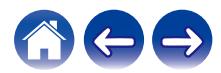

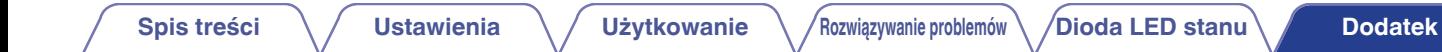

#### **Wymiary** (Jednostka: mm)

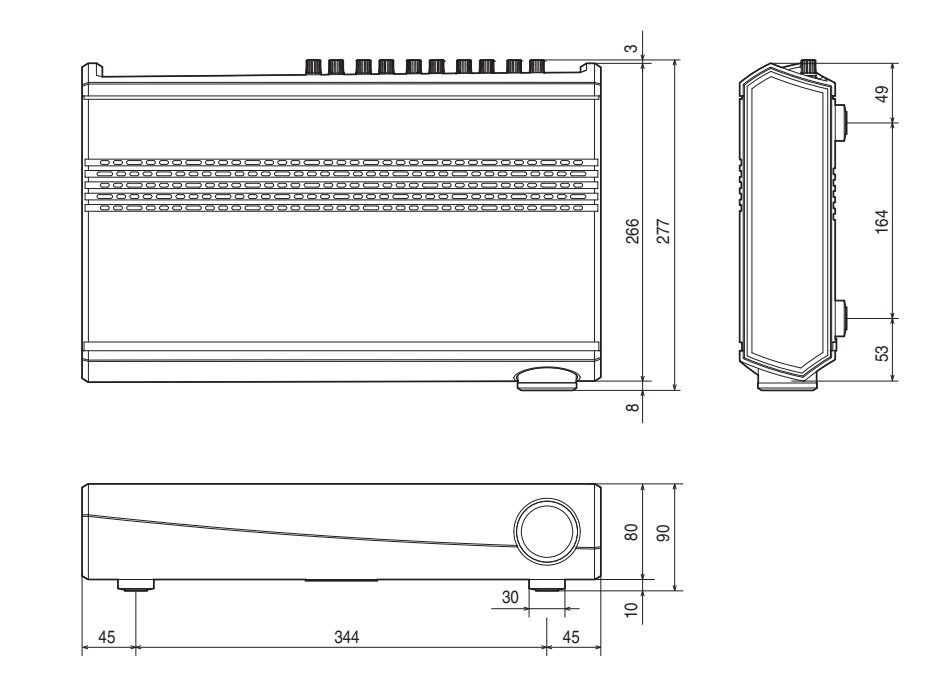

#### ■ Waga: 5,0 kg

Powyższe dane techniczne mogą ulec zmianie ze względu na ulepszenia i zmiany konstrukcyjne.

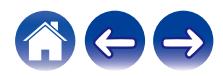

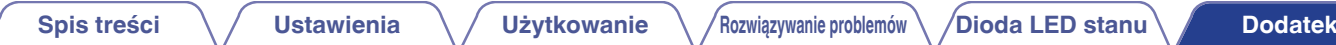

## **Informacja**

#### **Znaki towarowe**

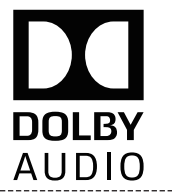

Wyprodukowano na licencji Dolby Laboratories. Dolby, Dolby Audio, Pro Logic oraz symbol podwójnego "D" są znakami towarowymi Dolby Laboratories

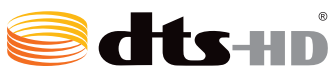

Aby dowiedzieć się więcej o patentach DTS, wejdź na stronę http:// patents.dts.com. Wyprodukowano na licencii firmy DTS Licensing Limited. DTS-HD, Symbol oraz DTS i Symbol łącznie są zarejestrowane jako znaki towarowe DTS, Inc. © DTS, Inc. All Rights Reserved.

## Həml

Skrót HDMI, nazwa High-Definition Multimedia Interface oraz logo HDMI są znakami towarowymi lub zastrzeżonymi znakami towarowymi HDMI Licensing LLC w Stanach Zjednoczonych i innych krajach.

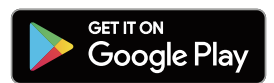

Google Play i logo Google Play są znakami towarowymi firmy Google LLC.

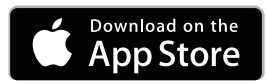

Apple, logo Apple, iPad, iPhone oraz iPod touch są znakami towarowymi firmy Apple Inc. zarejestrowanymi w USA i innych krajach. App Store jest znakiem towarowym firmy Apple Inc.

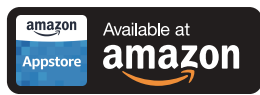

Amazon, Kindle, Echo, Alexa, Dash, Fire i wszystkie powiązane logotypy są znakami towarowymi firmy Amazon.com, Inc. lub jej podmiotów powiązanych.

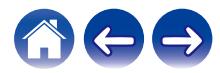

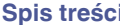

# **& Bluetooth**®

┌───────<br>│Nazwa i logo Bluetooth® są zastrzeżonymi znakami towarowymi firmy Bluetooth SIG, Inc. i każde użycie tych znaków przez D&M Holdings Inc. jest objęte licencją. Pozostałe znaki towarowe i nazwy handlowe należą do ich odpowiednich właścicieli.

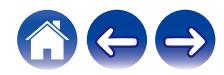

## **DENON®**

HEOSbyDenon.com

3520 10490 00ADA Copyright © 2017 D&M Holdings Inc. All Rights Reserved.